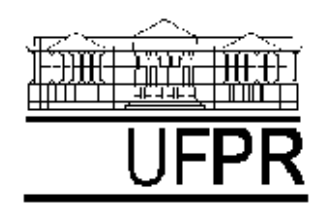

**Universidade Federal do Paraná Centro de Computação Eletrônica Divisão de Microinformática**

# Microsoft SQL-Server

# Introdução.

#### **José Simão de Paula Pinto**

(simao@cce.ufpr.br)

**Junho - 1997**

# **SUMÁRIO**

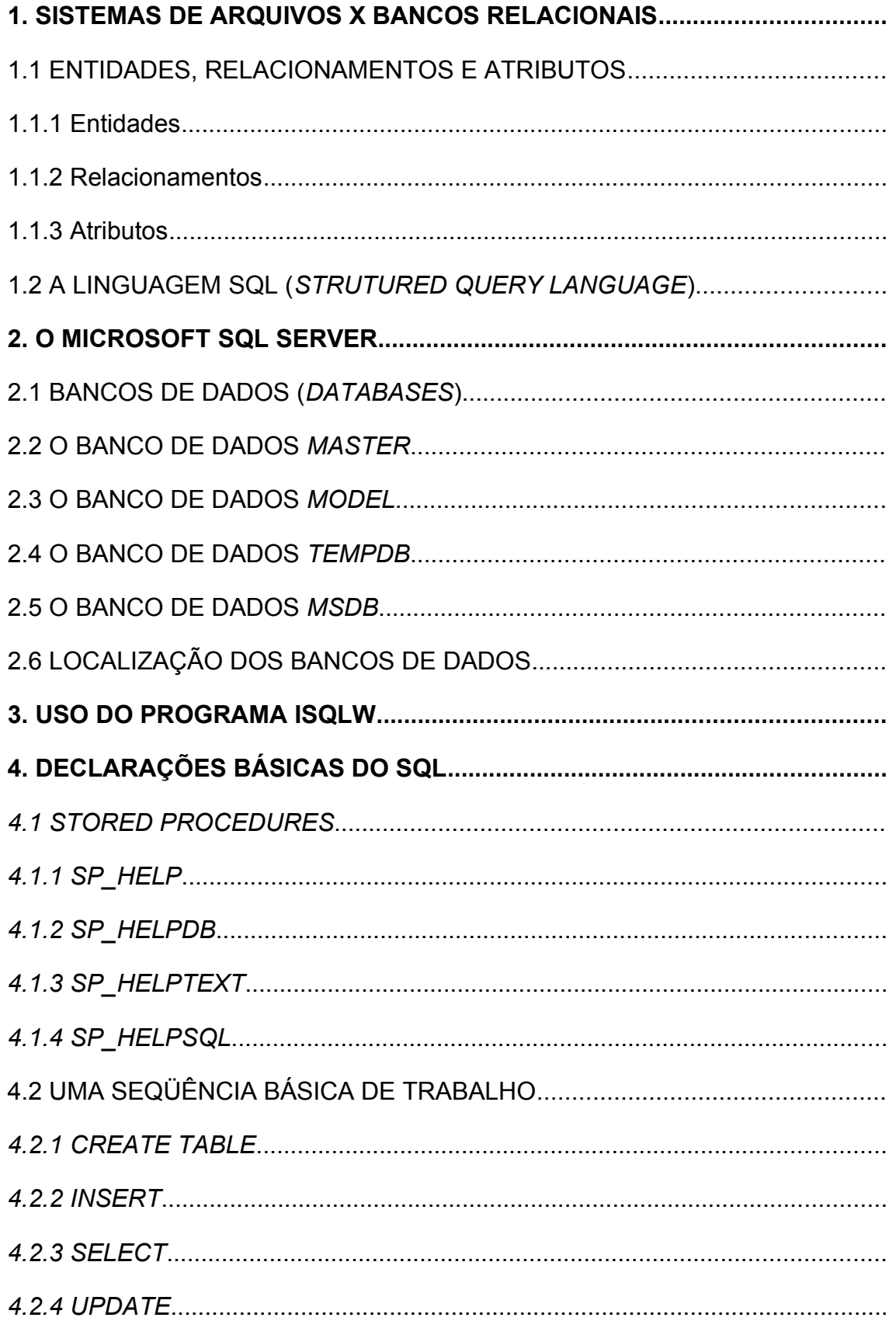

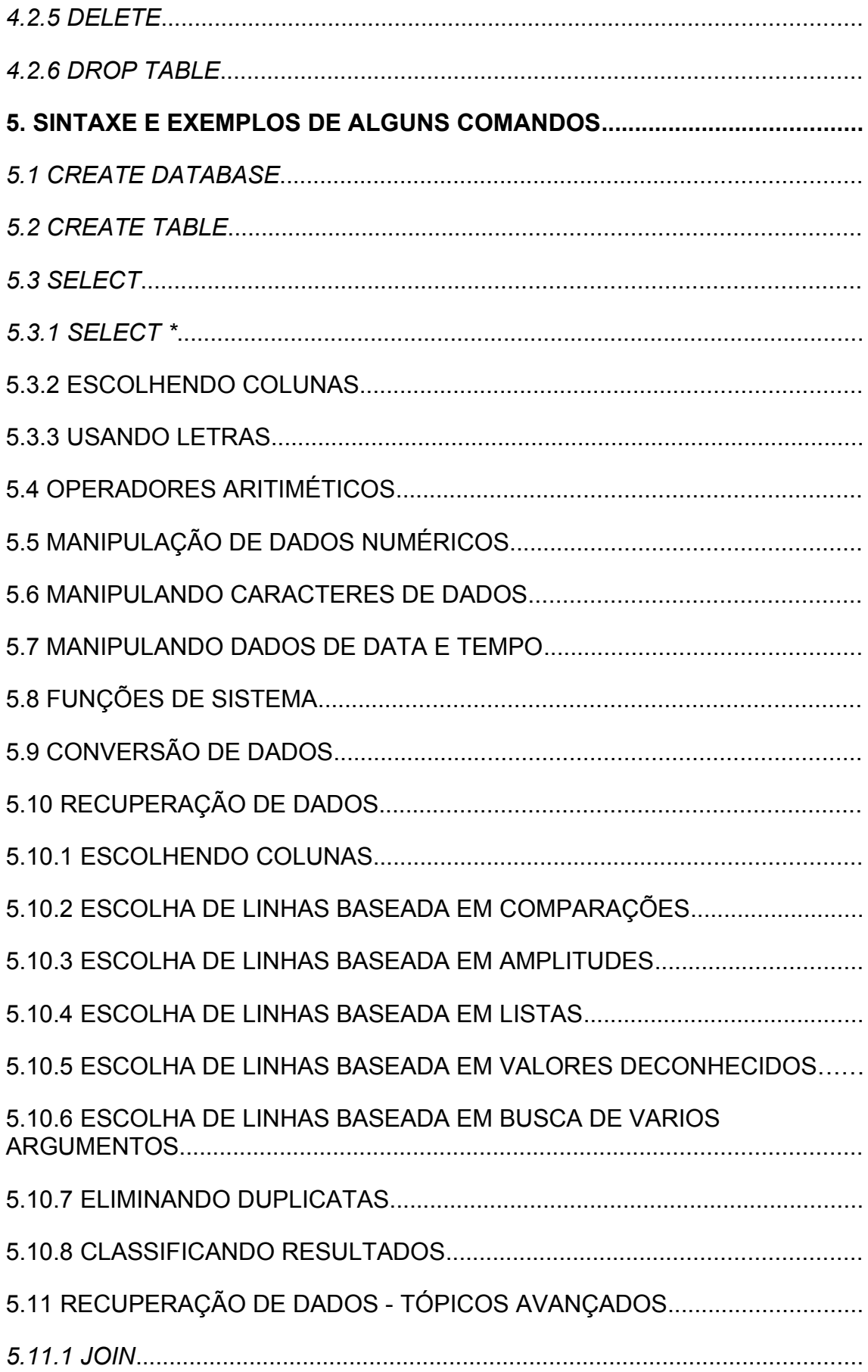

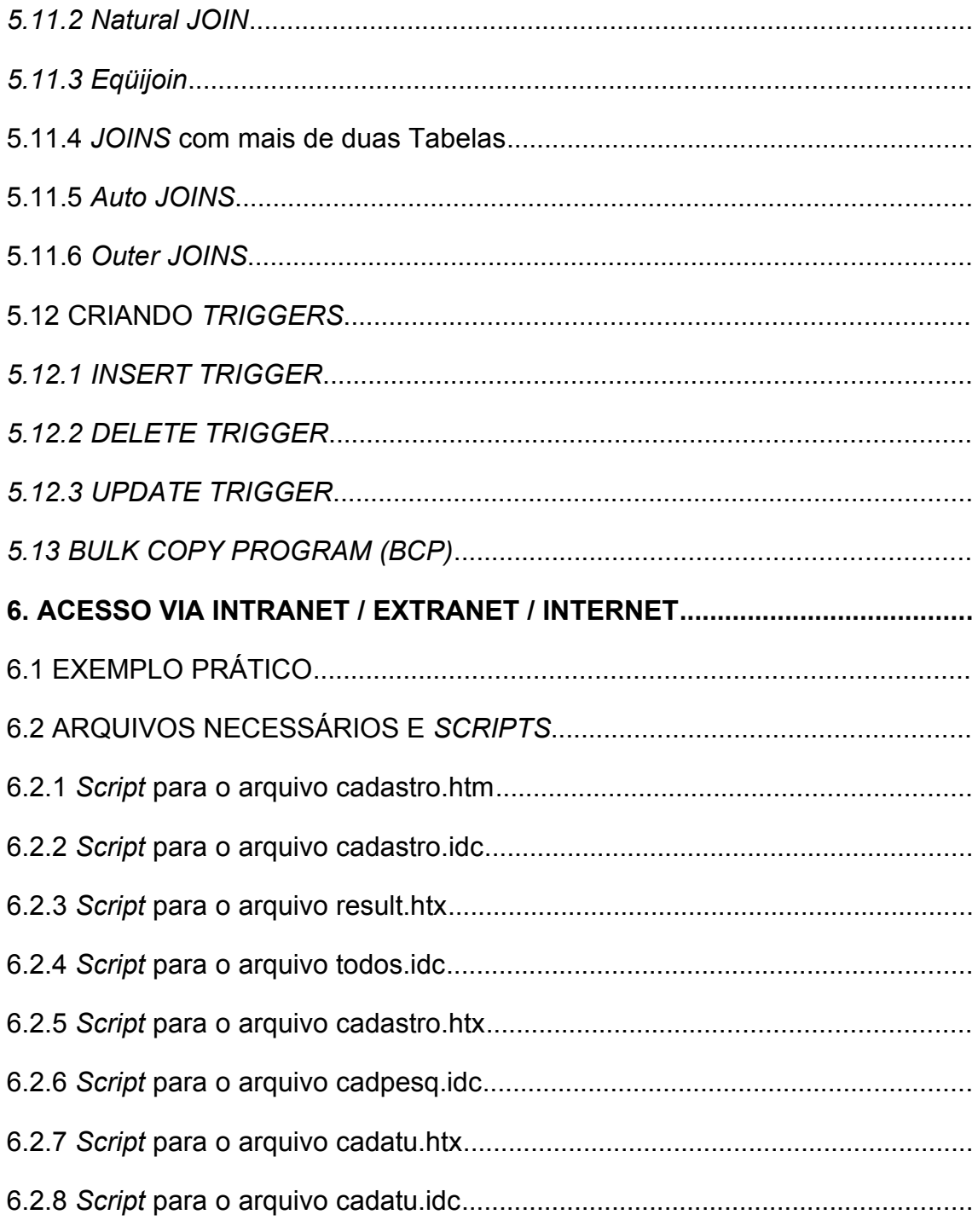

# **1SISTEMAS DE ARQUIVOS X BANCOS RELACIONAIS**

O acesso a informações em sistemas de processamento de dados que não utilizam Sistemas Gerenciadores de Bancos de Dados (SGBDs), é feito pelo acesso seqüencial a um ou mais arquivos. Cabe ao desenvolvedor criar mecanismos de recuperação da informação. Com a utilização de um SGBD, porém, o acesso fica diferente: pede-se as informações ao gerenciador de banco de dados e elas são devolvidas pelo mesmo.

O processo pode ser comparado a uma compra em uma loja de departamentos e uma compra em uma loja de autopeças, que normalmente funcionam por processo diferentes. No primeiro caso, o cliente dirige-se à loja, procura por todas as seções, encontra o produto desejado e efetua a compra. No segundo, o cliente pede ao balconista o item desejado e este entrega-o. No caso da compra em loja de departamentos, o trabalho é todo do cliente, sendo este responsável inclusive pelas especificações necessárias (fazer a escolha certa). Já na loja de autopeças, o balconista assume toda a responsabilidade pela entrega da mercadoria desejada.

#### **1.1ENTIDADES, RELACIONAMENTOS E ATRIBUTOS**

Quanto mais organizadas estiverem as informações no Banco de Dados, mais fácil será a "conversa" com o Gerenciador de Banco de Dados.

Para isso, criou-se um modelo chamado Modelo de Entidades e Relacionamentos, do qual fazem parte três elementos:

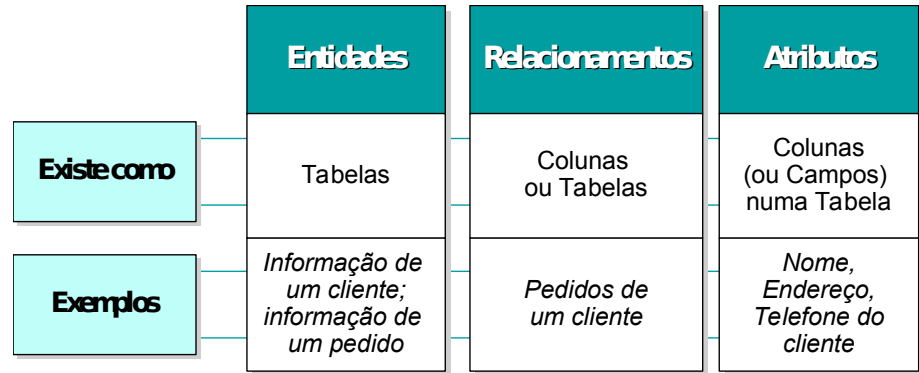

FONTE: Microsoft

#### **1.1.1Entidades**

Uma entidade é um objeto de interesse do qual podem ser colecionadas informações. Elas são representadas por tabelas. Exemplos: tabela de clientes; tabela de pedidos de clientes.

#### **1.1.2Relacionamentos**

As entidades podem ser relacionadas entre si pelos relacionamentos. Por exemplo: relacionamento entre a entidade de clientes e a entidade de pedidos ( "clientes fazem pedidos").

#### **1.1.3Atributos**

Atributos são as características das entidades. São representadas pelas colunas das tabelas. Por exemplo: nome, endereço do cliente.

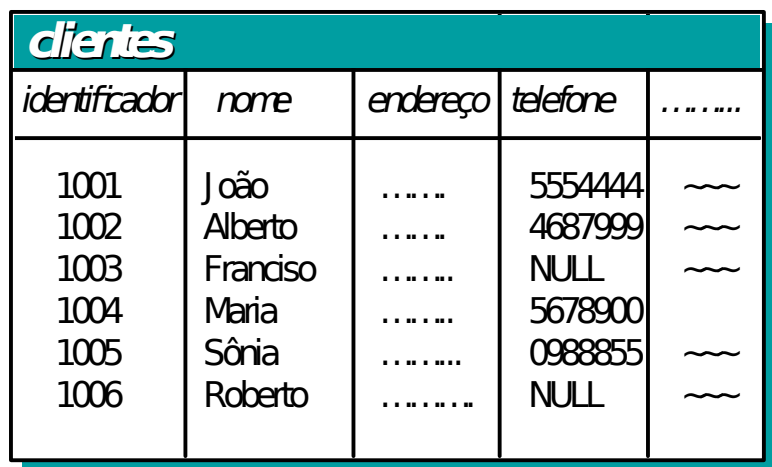

FONTE: Microsoft

Uma das colunas de uma tabela é uma *primary key* (chave primária). Isso indica para o gerenciador de banco de dados que uma coluna (ou um conjunto de colunas) deve ter um valor único para identificar a linha inteira. **O gerenciador faz então o controle** para que não entrem duas linhas com o mesmo valor na coluna que é *primary key*.

A figura a seguir demonstra o relacionamento entre tabelas utilizando-se chaves primárias (*PK*) e estrangeiras (*FK*).

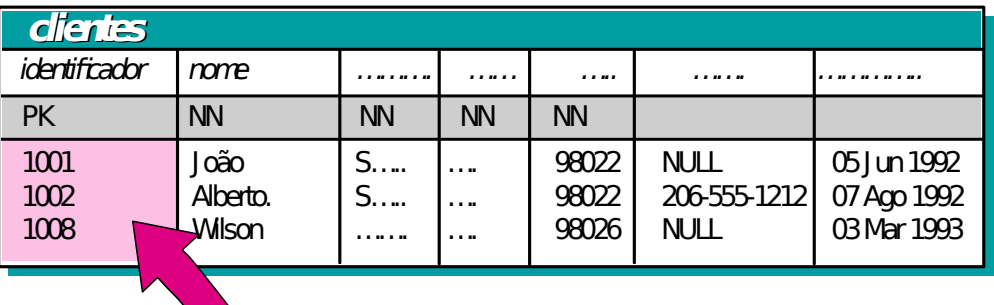

| dient                     | produto           |
|---------------------------|-------------------|
| $PK$ , FK, $\overline{S}$ | <b>NN</b>         |
| 1002                      |                   |
| 1001                      | 567<br>566<br>122 |
| 1001                      |                   |
|                           |                   |

FONTE: Microsoft

Pedidos se relacionam aos Clientes, através do campo cliente da tabela de pedidos. Esse campo é também denominado chave estrangeira (*foreign key*). Isso garante o que é denominado integridade referencial: ou seja, não pode haver inconsistência nas linhas que estão associadas nas tabelas. Por exemplo: **o gerenciador** não permite que clientes que tenham pedidos sejam removidos da tabela clientes, nem que pedidos sejam realizados por clientes inexistentes.

#### **1.2A LINGUAGEM SQL (***STRUTURED QUERY LANGUAGE***)**

O SQL é uma linguagem estruturada para manipulação de dados. É padronizada para os bancos de dados relacionais, mas cada gerenciador pode possuir uma extensão própria dessa linguagem.

Como no exemplo do pedido de compra para o funcionário da loja de autopeças, cada comando no SQL é um pedido de busca ou alteração de dados para o gerenciador do banco de dados. **Quem vai executar propriamente o comando é o gerenciador.**

# **2O MICROSOFT SQL SERVER**

Trata-se de um Sistema Gerenciador de Bancos de Dados, Relacionais, SGBDR, que funciona unicamente sob sistema operacional *Windows NT*.

Para trabalhar com esta ferramenta a *Microsoft* fornece o ISQL, tanto em interface *DOS* quanto em interface *Windows*. Além disso, podemos nos comunicar com o banco a partir de *API*´s do *Windows*, fazendo uso da camada de comunicação *DB-Library*, ou via *ODBC*. A interface com o usuário pode ser construída em *Visual Basic* ou *Visual C++,* para acesso através da *DB-Library* (que dá total controle sobre as funções do banco), ou via *VB*, *VC++, Visual Fox Pro*, *Access*, *Excel*, *Word*, para acesso via *ODBC*. Também podemos utilizar o acesso através de protocolo TCP/IP e linguagem HTML, caracterizando aplicações de INTRA/INTER/EXTRANET; o acesso ao banco propriamente dito, entre a camada de conexão a bancos de dados e o *Web Server*, será realizado via *ODBC*.

O *Microsoft SQL Server* foi originalmente baseado no *Sybase SQL Server X*, quando da versão 4.2. Na versão 6 a *Microsoft* implementou modificações visando fazer uso de características multitarefa do *Windows NT*. Atualmente está na versão 6.5, sendo aguardado para agosto/97 a versão 7, bem como uma versão *Personal*, para ambiente *Windows 95* (*97*).

#### **2.1BANCOS DE DADOS (***DATABASES***)**

Uma vez instalado o *SQL Server* são criadas automaticamente quatro *databases*:

- *a) master*
- *b) model*
- *c) tempdb*
- *d) msdb*

Depois, o poderemos criar e instalar nossos próprios bancos de dados livremente, os quais serão os bancos de dados de usuário.

Embora ambos os tipos de bancos de dados (sistema e usuário) armazenem dados, o *SQL Server* utiliza os bancos de sistema para operar e gerenciar o sistema. O catálogo de sistema, por exemplo, consiste unicamente de tabelas armazenadas no banco de dados *master*.

A figura a seguir ilustra os bancos de dados no *SQL Server*.

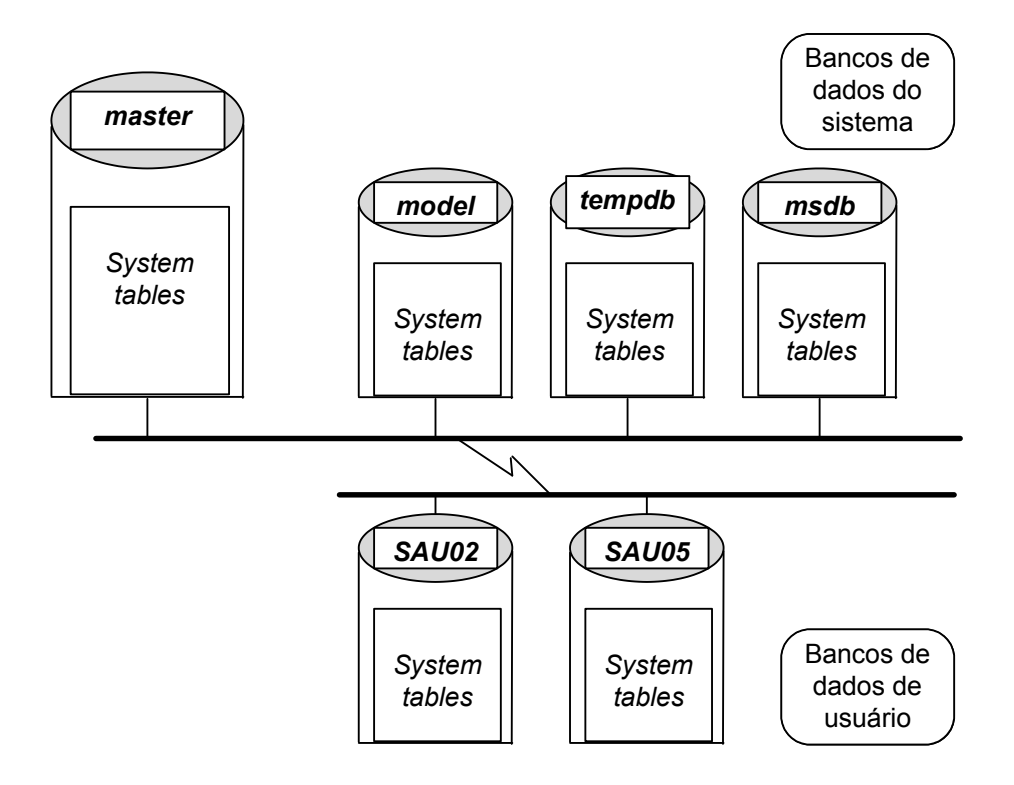

Vejamos a função de cada um dos bancos de sistema.

#### *2.2***O BANCO DE DADOS** *MASTER*

Controla os bancos de dados de usuários e a operação do *SQL Server*, por isso os dados armazenados em suas tabelas são críticos e deve-se sempre manter *back up* atualizado. Ocupa inicialmente cerca de 17 *Mbytes*, mantendo:

- e) contas de *login*;
- f) processos em andamento;
- g) mensagens de erro do sistema;
- h) *databases* armazenados no servidor;
- i) espaço alocado a cada *database*;
- j) *locks* ativos;
- k) *databases* disponíveis e dispositivos de *dump*;
- l) procedimentos de sistema, que são primariamente utilizados para administração.

O banco de dados *master* contém 13 tabelas de uso compartilhado com o sistema, conhecidas como Catálogo do Sistema ou Dicionário de Dados, que são:

- 1. *syscharsets* códigos de página que estabelecem quais caracteres estão disponíveis e sua ordem de classificação;
- 2. *sysconfigures* variáveis de ambiente configuráveis;
- 3. *syscurconfigs* variáveis de ambiente configuráveis;
- 4. *sysdatabases* bancos existentes no servidor;
- 5. *sysdevices* referência física aos dispositivos e bancos do servidor;
- 6. *syslanguages* entrada para as línguas conhecidas pelo servidor;
- 7. *syslocks* quais são os *locks* ativos;
- 8. *syslogins* contas de usuários;
- 9. *sysmessages* mensagens de erro do sistema;
- 10.*sysprocesses* processos em andamento
- 11.*sysremotelogins* contas de acesso remoto, para conexão entre dois servidores;
- 12.*sysservers* servidores remotos;
- 13.*sysusages* espaço em disco disponibilizado para cada banco de dados (relaciona-se com *sysdatabases* e *sysdevices*).

#### *2.3***O BANCO DE DADOS** *MODEL*

Fornece um protótipo (*template*) para um novo banco de dados. Contém as tabelas de sistema que serão inseridas em cada banco de dados de usuário. As seguintes implementações podem ser realizadas neste *database*:

- m)tipos definidos pelo usuário (*user datatypes*), regras (*rules*), padrões (*defaults*), *stored procedures*;
- n) usuários que terão acesso a todos os bancos adicionados ao sistema (administradores);
- o) privilégios padrão, notadamente aos usuários *guest* (*guest accounts*);

O tamanho padrão deste banco é de 1 *Mbyte*, e sua estrutura básica pode ser vista na figura a seguir; as 18 tabelas mostradas serão sempre criadas em novos bancos de dados.

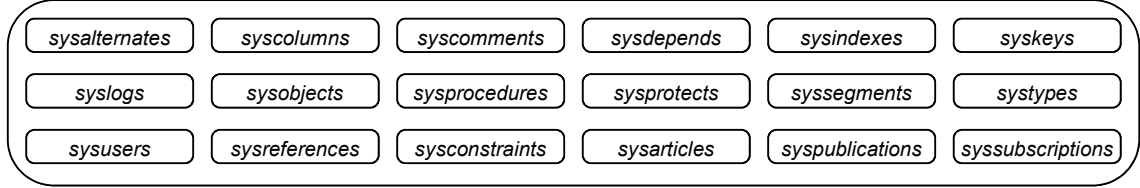

Este conjunto de 18 tabelas é conhecido como Catálogo do Banco de Dados, e suas funções são as seguintes (note que todas possuem o prefixo *sys*):

- 14.*sysalternates* possui uma linha para cada usuário mapeado para um banco de dados de usuário;
- 15.*syscolumns* possui uma linha para cada coluna em uma tabela ou *view*, e para cada parâmetro em uma *stored procedure*;
- 16.*syscomments* possui uma ou mais linhas para cada *view*, regra (*rule*), padrão (*default*), *trigger* e *stored procedure* que contenha uma declaração de definição;
- 17.*sysdepends* uma linha para cada *procedure*, *view*, ou tabela que seja referenciada por uma *procedure*, *view* ou *trigger*;
- 18.*sysindexes* uma linha para cada *clustered index*, *nonclustered index*, e tabela sem índices, mais uma linha extra para cada tabela com informações de textos ou imagens;
- 19.*syskeys* uma linha para cada chave estrangeira (*foreign*), primária (*primary*) ou comum (*common*);
- 20.*syslogs* armazena o *transaction log*;
- 21.*sysobjects* uma linha para cada tabela (*table*), visão (*view*), *stored procedure*, regra (*rule*), *trigger*, padrão (*default*), *log* e objeto temporário (somente *tempdb*);
- 22.*sysprocedures* uma linha para cada visão (*view*), *stored procedure*, regra (*rule*), *trigger*, padrão (*default*);
- 23.*sysprotects* mantém as informações de permissões de usuário;
- 24.*syssegments* uma coluna para cada segmento;
- 25.*systypes* uma linha para cada *datatype* definido pelo usuário ou fornecido pelo sistema;
- 26.*sysusers* uma linha para cada usuário permitido no database;
- 27.*sysreferences* uma linha para cada *constraint* de integridade referencial criada (**PK**-**FK**, Chave primária, chave estrangeira);
- 28.*sysconstraints* informações sobre cada *constraint* criada;

As últimas três tabelas são usadas para manter informações sobre **replicação** de dados.

- 29.*sysarticles* contém a *article information* para cada artigo criado para replicação;
- 30.*syspublications* contém uma linha para cada publicação criada;
- 31.*syssubscriptions* contém uma linha para cada subscrição de um *subscription server*.

#### *2.4***O BANCO DE DADOS** *TEMPDB*

Providencia um espaço de armazenamento para tabelas e outras ações temporárias ou intermediárias, tais como resultados que envolvam a cláusula *GROUP BY, ORDER BY, DISTINCT* e cursores (*CURSORS*). Possui as seguintes características:

- p) criado automaticamente no *DEVICE MASTER* (atenção, *DEVICE* e *DATABASE* são coisas diferentes);
- q) seu conteúdo é apagado quando o usuário fecha a conexão, exceto para tabelas temporárias globais;
- r) quando o banco é parado (*stoped*) seu conteúdo é apagado completamente;
- s) seu tamanho padrão é de 2 *Mbytes*.
- t) pode ser colocado em memória *RAM*.

#### *2.5***O BANCO DE DADOS** *MSDB*

Providencia suporte ao **serviço** *SQL Executive Service* (o qual fornece serviços de *schedulle* de tarefas, replicação, gerenciamento de alertas). Possui as seguintes tabelas de sistema:

- u) *sysalerts* armazena informações sobre todos os alertas definidos por usuários;
- v) *sysoperators* informações sobre os operadores;
- w) *sysnotifications* relaciona quais operadores devem receber quais alertas;
- x) *systasks* mantém informações sobre todas as tarefas definidas por usuários;
- y) *syshistory* informações a respeito de quando um alerta e uma tarefa foram executados, se com sucesso ou falha, identificação do operador, data e hora da execução;
- z) *sysservermessages* mensagens sobre as operações relacionadas ao servidor.

#### **2.6LOCALIZAÇÃO DOS BANCOS DE DADOS**

Os bancos de dados ficam armazenados em arquivos físicos que recebem o nome de *DEVICES*. Um *DEVICE* ocupa sempre a quantidade de disco que for a ele destinada, independentemente da existência ou não de bancos de dados em seu interior e independentemente da taxa de ocupação destes *databases*. Ou seja, mesmo vazio ele ocupará a porção de disco a ele destinada com seu arquivo. A figura a seguir demonstra esta característica.

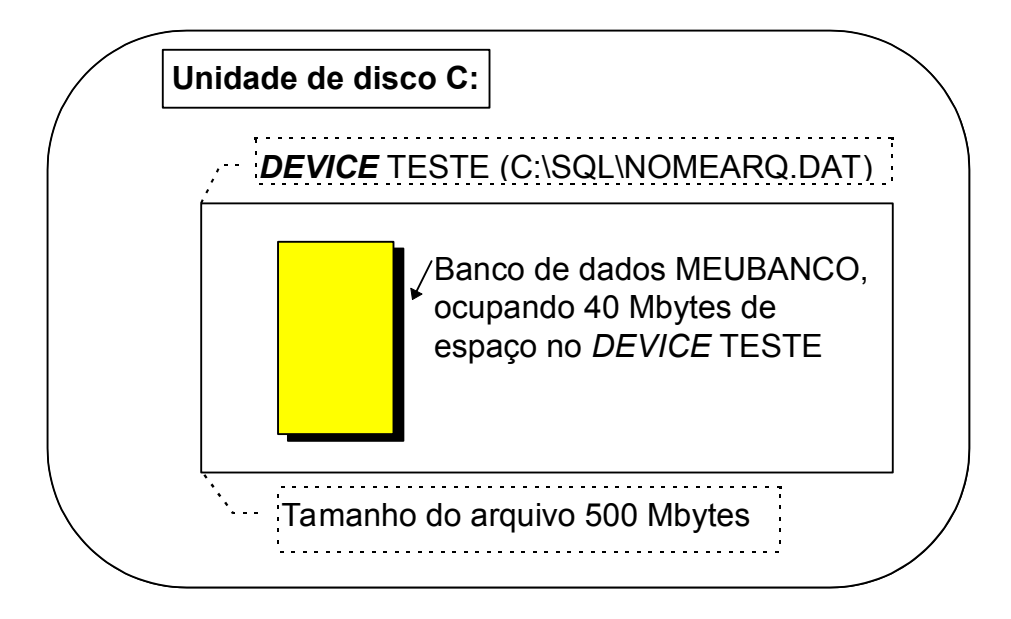

Você pode observar que existe neste exemplo um banco de dados instalado no *drive* C: (o disco rígido do equipamento), o qual contém um arquivo chamado NOMEARQ.DAT, que fisicamente ocupa 500 *Mbytes* do disco. Porém, dentro deste *DEVICE*, que recebe o nome lógico de TESTE, existe somente um banco de dados, de nome lógico MEUBANCO, o qual ocupa somente 40 *Mbytes* do espaço disponível.

# **3USO DO PROGRAMA ISQLW**

Localize no grupo SQL Server o ícone do ISQL/W e clique duas vezes sobre ele. Guie-se pelas figuras a seguir, conforme seu Windows seja o 95 ou o 3.11.

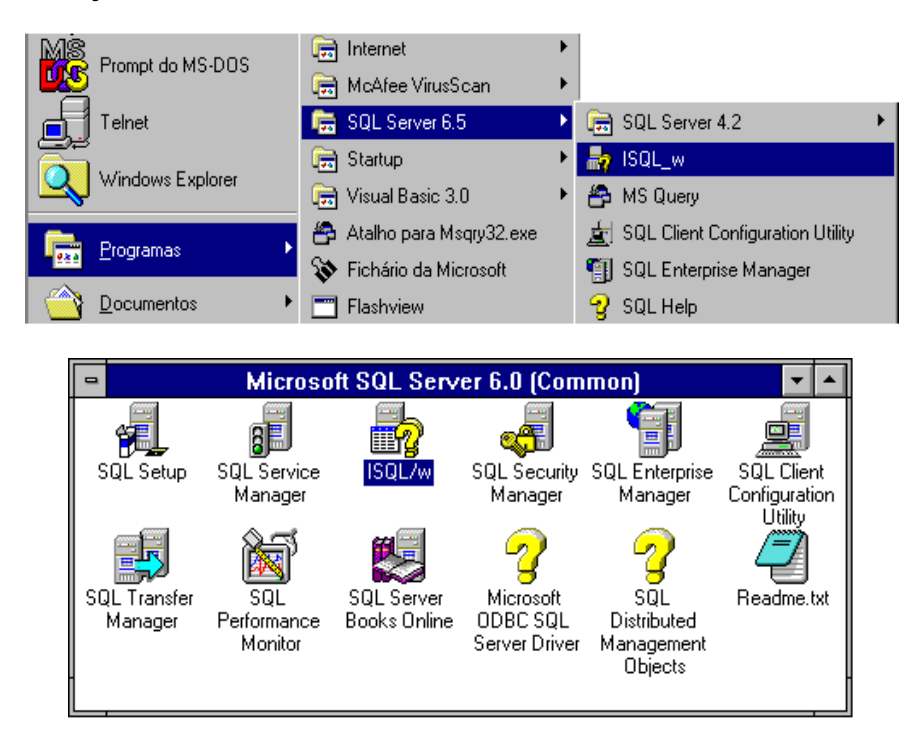

Você terá, então, uma tela como a que segue através da qual passaremos comandos ao SQL Server, após identificaremos algumas funções.

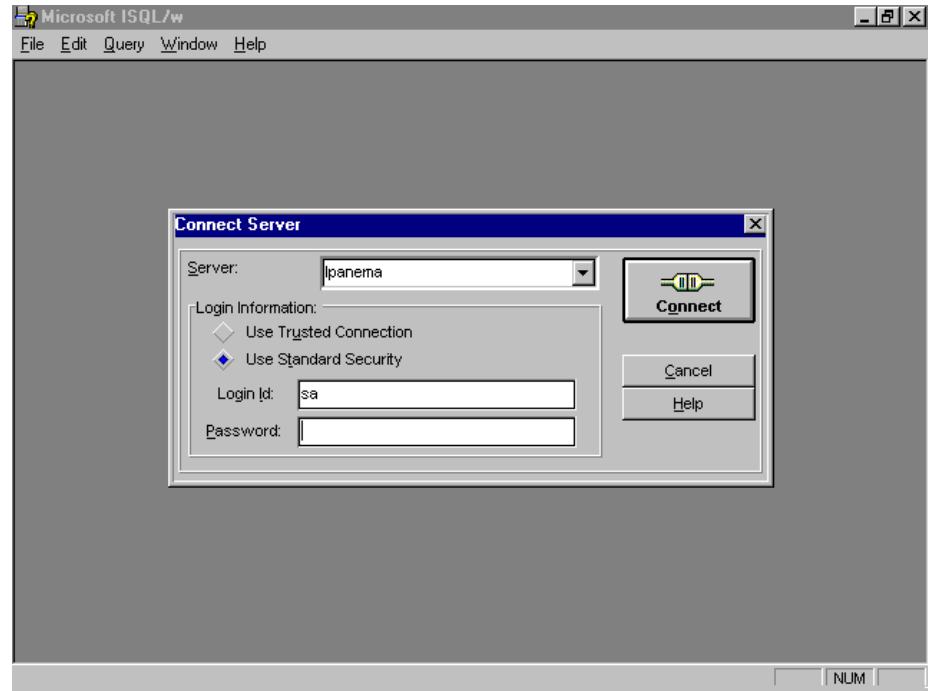

A primeira informação requerida aparece em destaque em uma pequena janela no centro da tela e refere-se à conexão com o banco de dados.

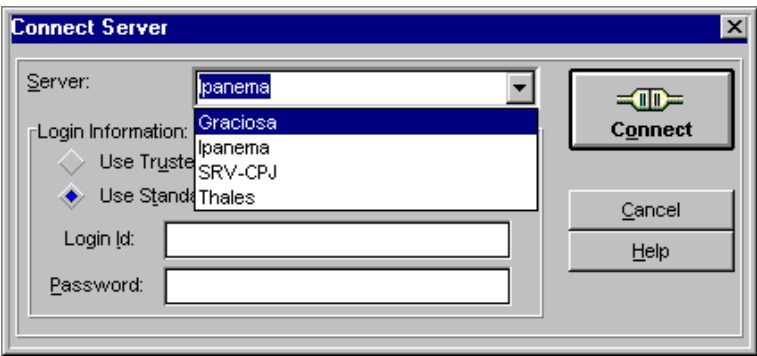

Vejamos como esta conexão será realizada.

Na janela de conexão ao servidor (*Connect Server*), identificamos as seguintes funções:

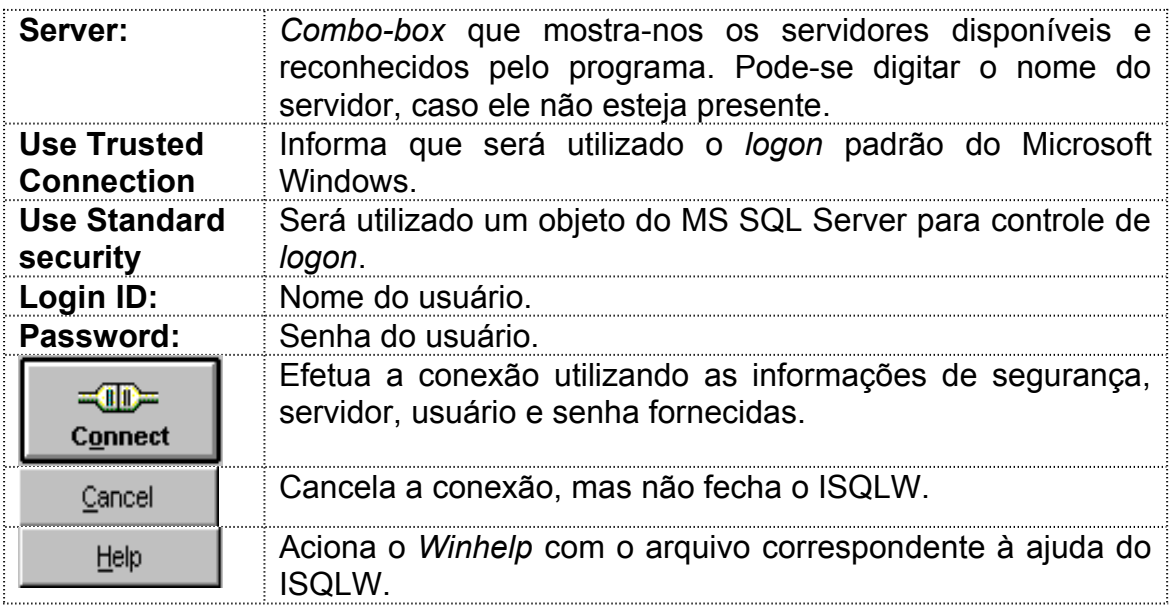

Você deverá fornecer os parâmetros adequados e iniciar sua sessão. Pergunte ao instrutor qual é o nome do servidor, qual o tipo de segurança a ser utilizado, o nome do usuário e a senha para a conexão. Saiba que se você acabou de instalar o SQL Server em sua máquina, o nome do servidor é o nome da máquina, o usuário padrão é **sa** e senha é nula (inexistente).

Caso ao iniciar a conexão surja uma tela semelhante à mostrada a seguir, experimente revisar as informações fornecidas para o logon; caso estejam corretas, verifique se o servidor está ligado e com o banco no ar; estando, verifique sua conexão de rede.

<span id="page-16-0"></span>Caso estas providências não surtam efeito, contate seu suporte técnico<sup>[1](#page-16-1)</sup>.

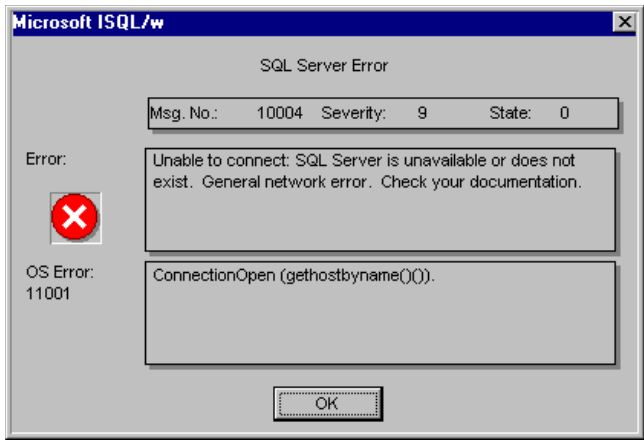

Pelo contrário, caso sua conexão tenha sido inicializada com sucesso, você terá em seu micro uma tela como a mostrada na seqüência, a qual estudaremos em seguida.

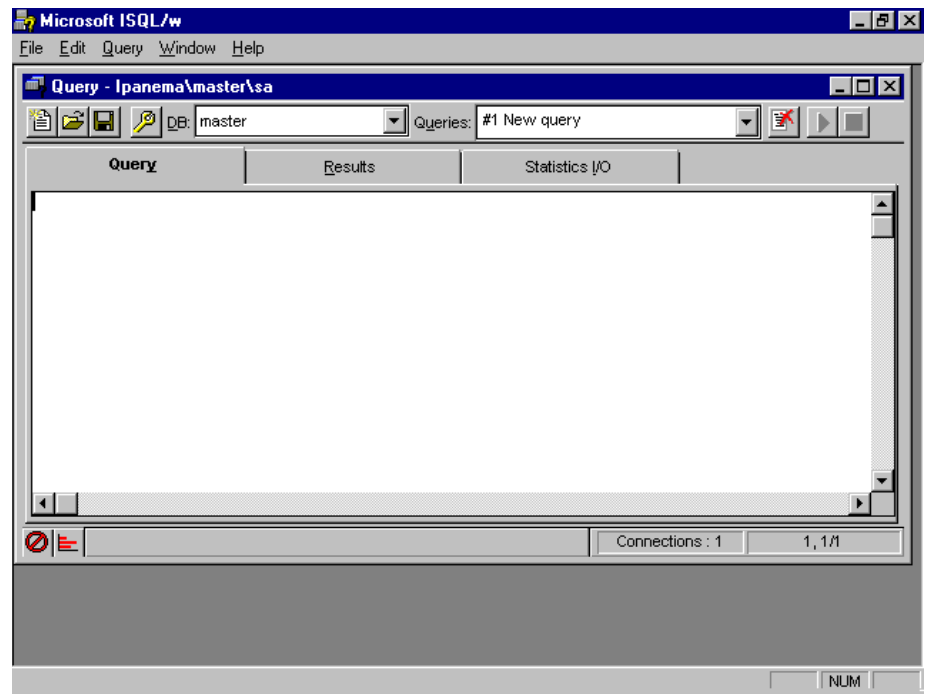

Esta tela possui uma janela principal e poderá possuir várias janelas secundárias, ou filhas. Assim, você pode utilizar o programa para gerenciar mais de uma conexão simultaneamente ou conectarse a diferentes servidores ao mesmo tempo, como ilustrado a seguir.

<span id="page-16-1"></span>[<sup>1</sup>](#page-16-0) CCE / Microinformática - 366-2323, ramal 3116 ou simao@cce.ufpr.br

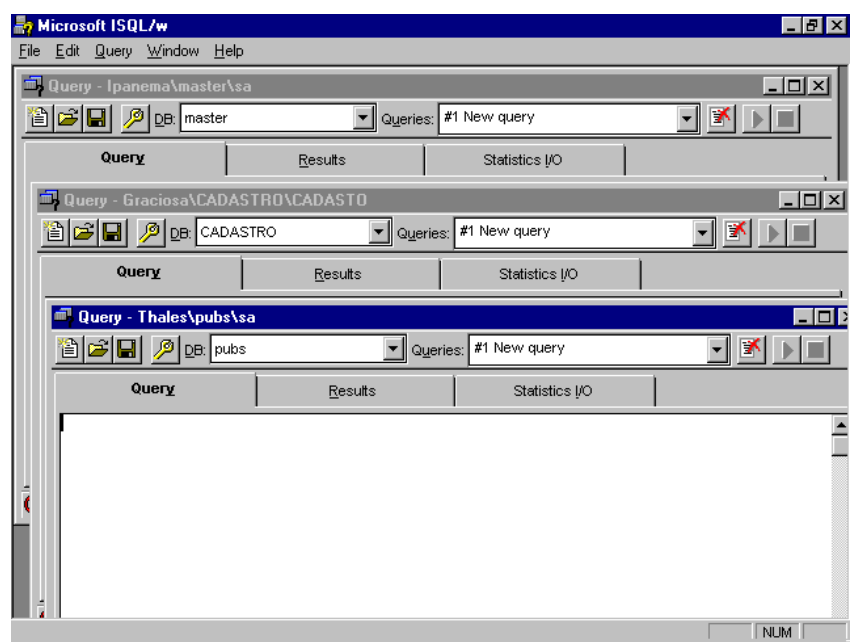

Para conectar-se a mais de um servidor, utilize o comando

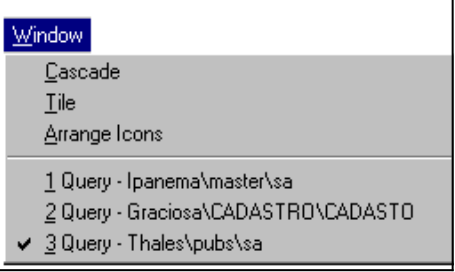

*File, Conect*, a partir do menu da janela principal, informando em seguida os parâmetros necessários à conexão. Para alternar entre as diferentes janelas correspondentes às diferentes conexões, caso não estejam todas visíveis, utilize o comando de

menu Window, escolhendo a conexão desejada na lista.

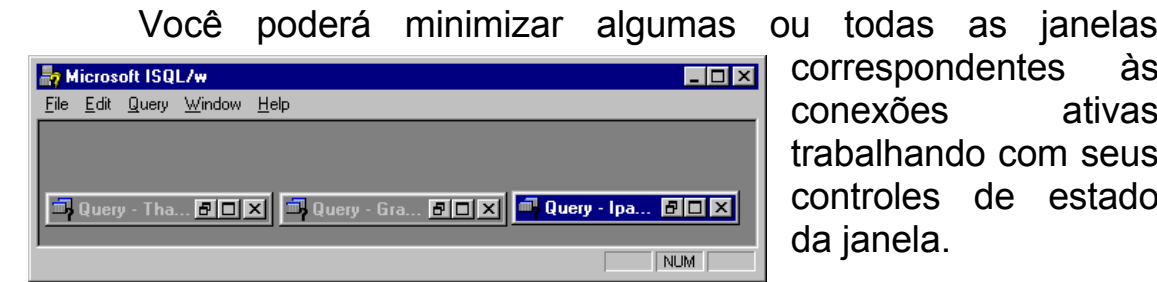

ntes às ativas com seus e estado

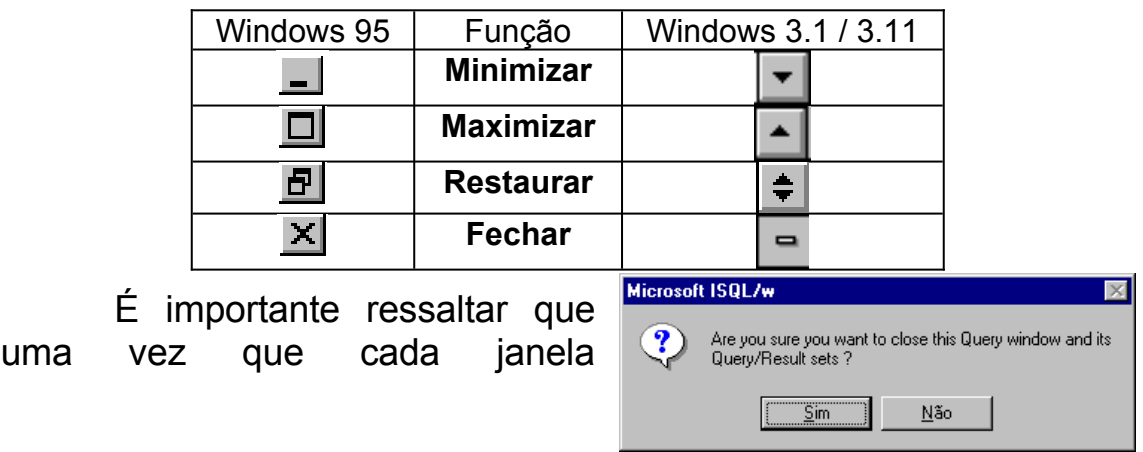

corresponde a uma conexão, fechada a janela, fecha-se a conexão (mas não o ISQLW).

Para sejam quantas forem as janelas abertas, teremos somente uma janela principal e, por conseqüência, somente um menu, cujas funções são explicadas a seguir.

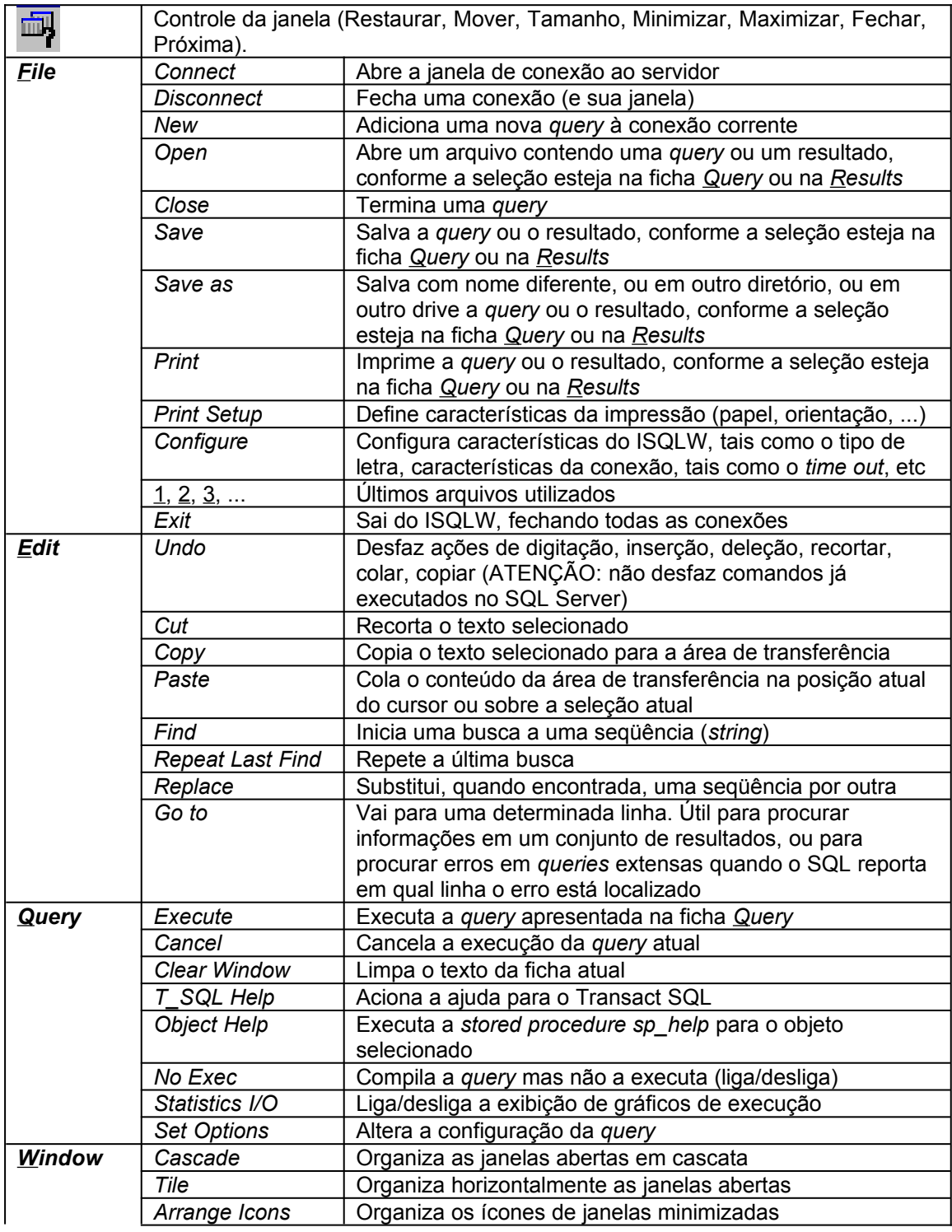

File Edit Query Window Help

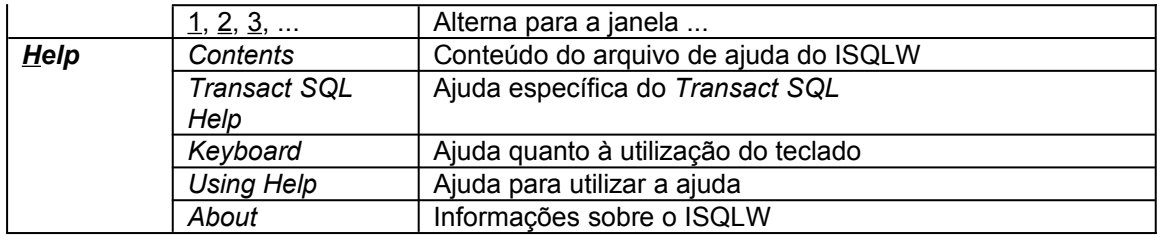

Estando com a janela correspondente ao servidor adequado aberta (pergunte ao instrutor), vamos analisá-la e iniciar com os comandos básicos.

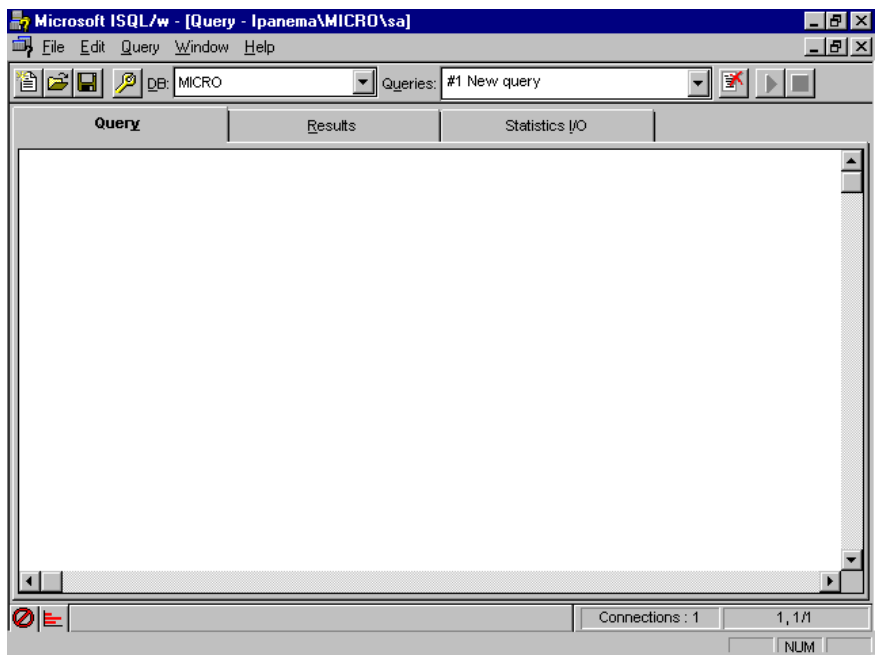

No título da janela temos a indicação de a qual conexão ela corresponde. Isto é

importante principalmente <sub>R2</sub> Microsoft ISQL/w - [Query - Ipanema\MICRO\sa] quando se possui mais de uma janela aberta.

Em seguida temos a barra de funções.

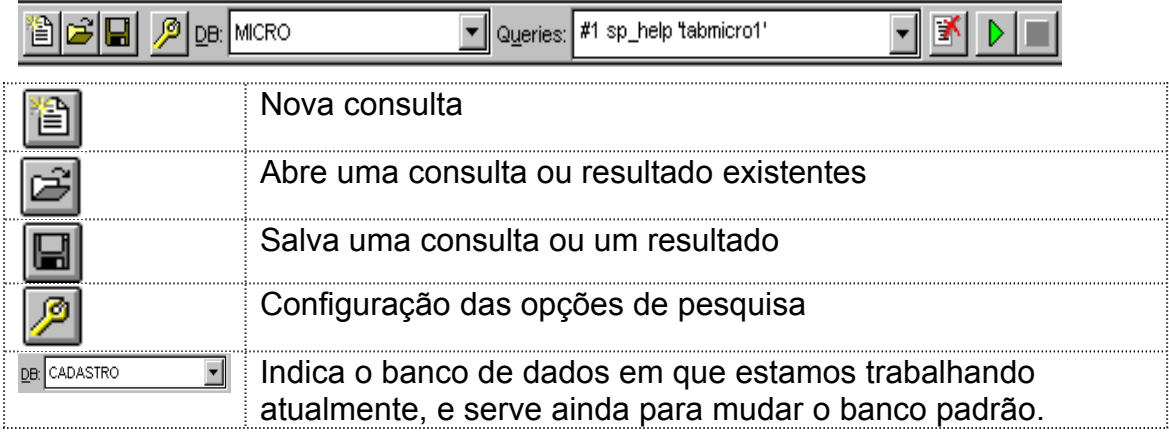

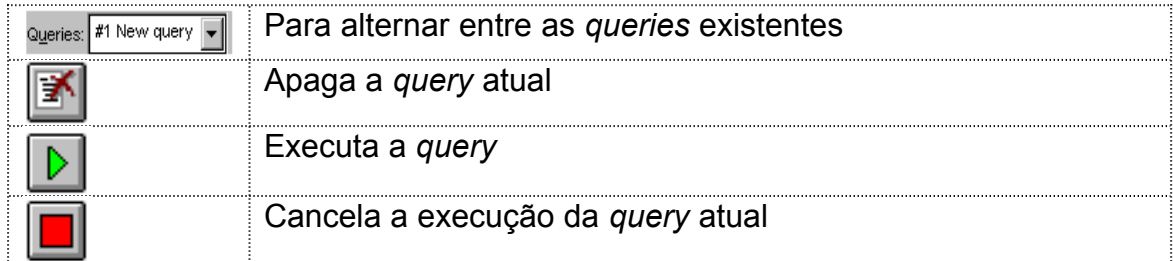

A seguir, uma área composta por três fichas.

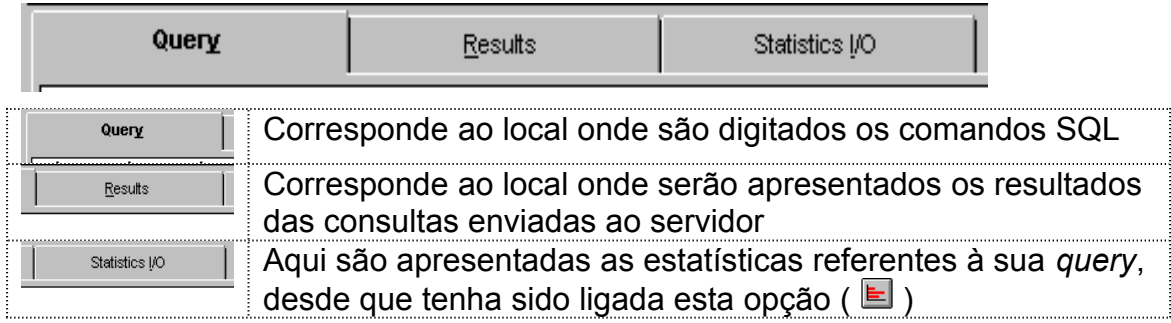

Por fim, a barra de *status*.

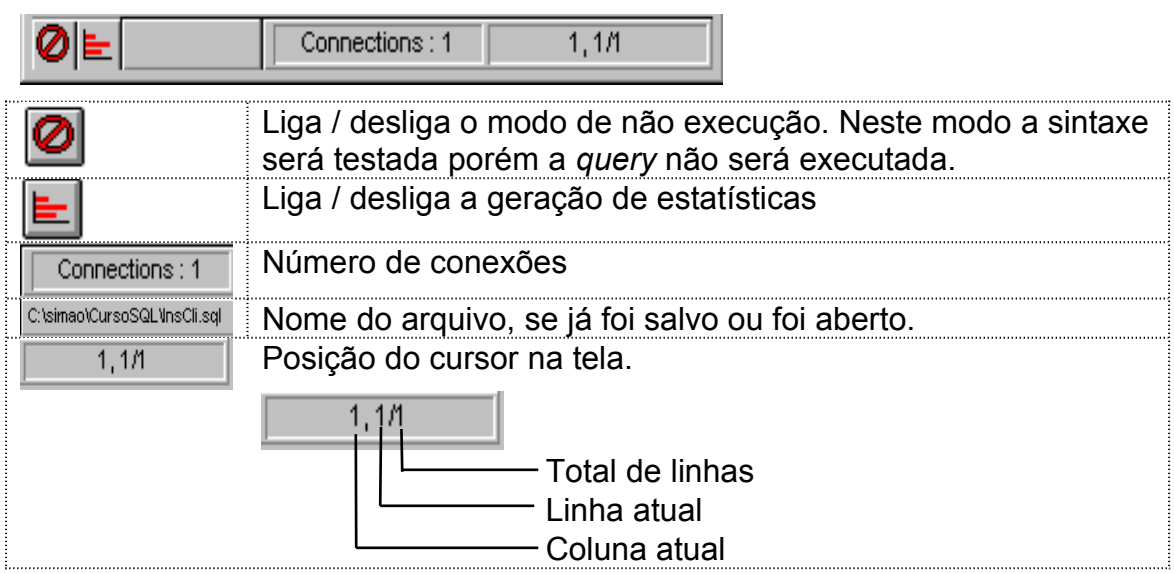

Além dos itens mostrados anteriormente estão presentes as tradicionais barras de rolagem (*scroll bars*).

# **4DECLARAÇÕES BÁSICAS DO SQL**

A seguir, veremos alguns dos comandos mais utilizados na linguagem SQL, em exemplos extraídos do manual do curso da *Microsoft Implementing a SQL Server Database*.

Para iniciarmos nossos testes, iremos tomar como banco padrão o banco master; portanto, caso ele não seja o banco padrão, selecione-o.

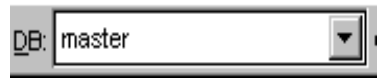

Em seguida, na ficha *Query*, digite o seguinte comando:

SP\_HELPDB

Em seguida, execute-o. Você poderá enviar um comando de execução da *query* de duas maneiras:

· Através do ícone

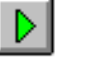

· Ou pelo teclado, pressionando

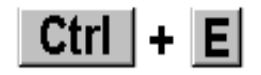

Você irá obter um resultado semelhante ao mostrado a seguir, na ficha *Results*: (evidentemente, a depender do servidor em uso, os bancos de dados serão diferentes)

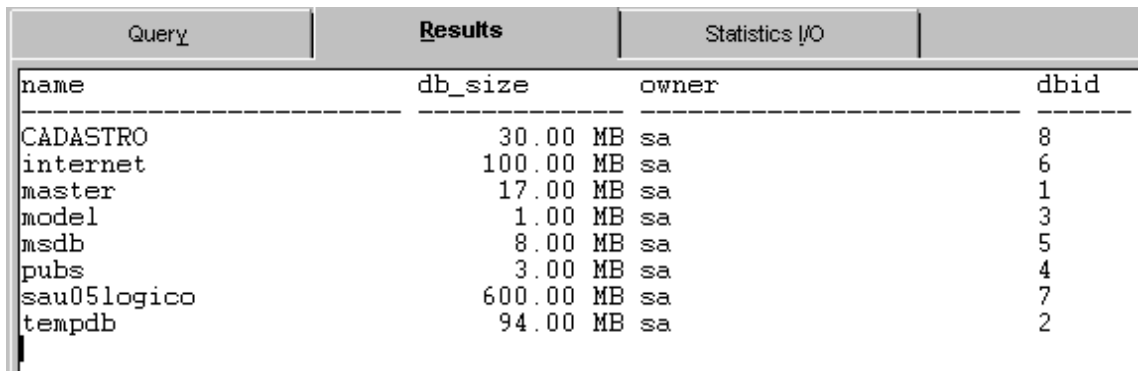

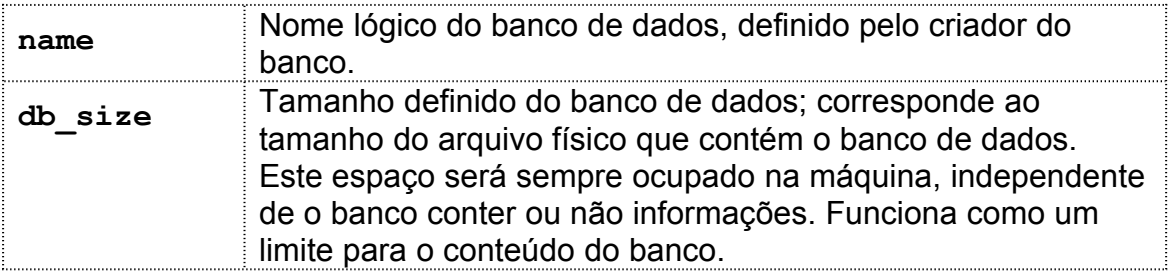

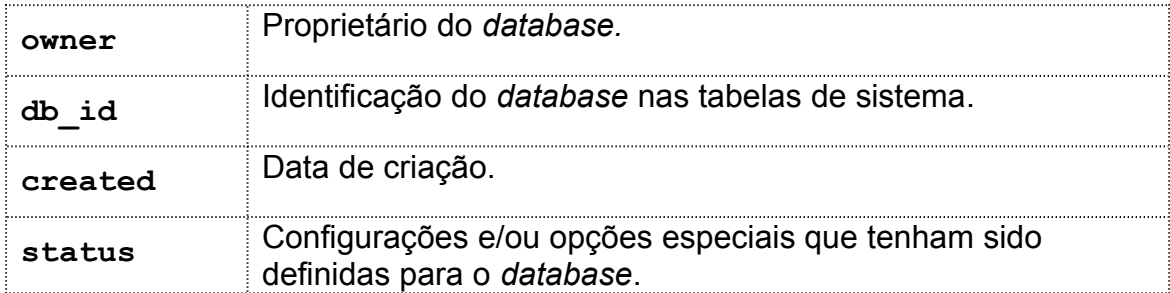

Embora tenhamos digitado o comando *sp\_helpdb* usando como default o banco *master*, ele funcionaria também caso o banco *default* fosse outro. Experimente:

USE PUBS

SP\_HELPDB

Note que não só você obteve o mesmo resultado, mas também seu banco default passou a ser o banco "pubs" (o que está indicado no *Combo-box* **DB:** ).

O comando USE, passado ao *SQL Server*, faz com que o banco default, ou banco de trabalho, modifique-se. Já a declaração SP\_HELPDB corresponde a uma **stored procedure** (procedimento armazenado), que será visto a seguir.

Devemos observar que para maior clareza os comandos estão sendo digitados em letras maiúsculas. Porém, o *SQL Server* não é *case sensitive*, de maneira que podemos misturar maiúsculas e minúsculas indiferentemente.

#### *4.1STORED PROCEDURES*

*Stored procedures* são objetos do banco de dados que contém uma série de comando SQL Padrão, que tem por objetivo facilitar e agilizar o trabalho com o banco. Podem ser de sistema ou criadas pelo usuário. Por exemplo, poderemos ter uma *stored procedure* para atualizar dados no, outra para retornar valores, outra para deletar um determinado conjunto de dados, etc.

Os procedimentos armazenados em uma *sp* são précompilados, de maneira que sua execução, em comparação com a execução de comandos que realizem a mesma tarefa, é mais rápida.

São usadas tanto para obter dados como para modificá-los, mas não ambos na mesma *sp*. Sua sintaxe é verificada na primeira vez que são executadas, quando são compiladas e armazenadas em cache. Portanto, chamadas subsequentes a uma mesma *sp* serão ainda mais rápidas que a primeira.

Podem ser utilizadas em mecanismos de segurança: uma pessoa poderá possuir direitos de execução de uma *sp*, mesmo não possuindo permissões sobre as tabelas e *views* que ela referencia. Assim, por exemplo, poderíamos liberar o acesso a uma *sp* que calcula o total de salários de um determinado setor, pesquisando para isso todos os salários indivduais deste setor; mas a pessoa que tivesse acesso à execução desta *sp* não teria acesso à tabela de salários propriamente dita. Como resultado, nosso usuário hipotético poderia conhecer o total de salários de cada departamento sem jamais ter contato com salários individuais.

As *stored procedures* de sistema que usaremos são: (note que todas começam com sp\_).

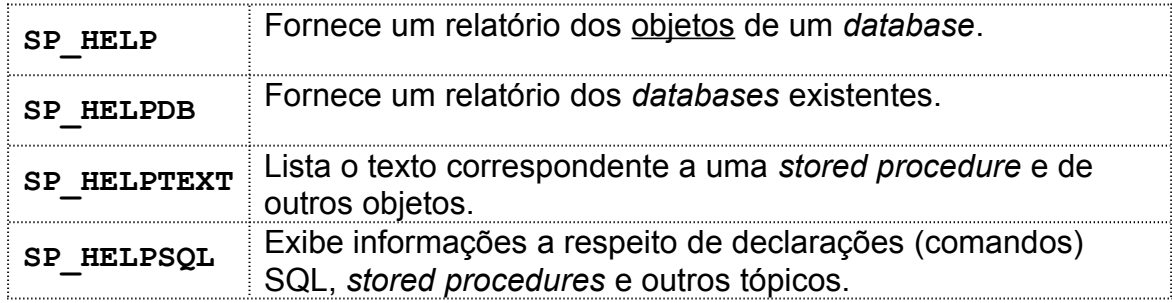

#### *4.1.1SP\_HELP*

Quando utilizada sem parâmetros, lista todos os objetos do database atual:

SP\_HELP

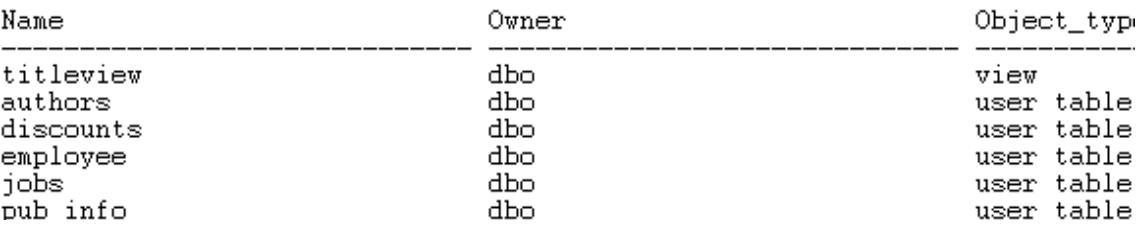

Se for passado para esta *sp* o nome de uma tabela, lista todos os objetos da tabela, ou seja, exibe suas características.

SP HELP authors

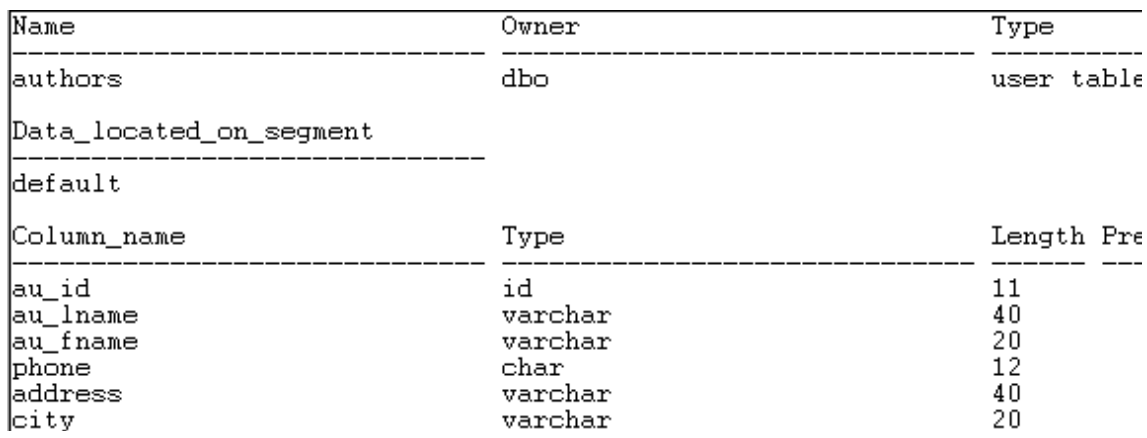

#### *4.1.2SP\_HELPDB*

#### Fornece uma lista dos databases.

#### SP\_HELPDB

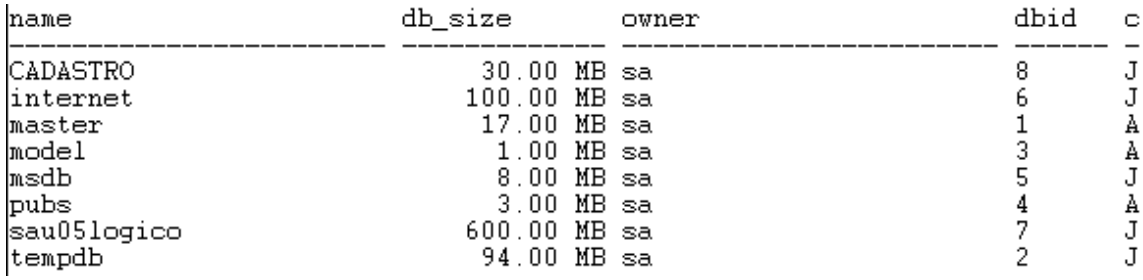

#### *4.1.3SP\_HELPTEXT*

Lista o texto correspondente a uma *sp* e de outros objetos.

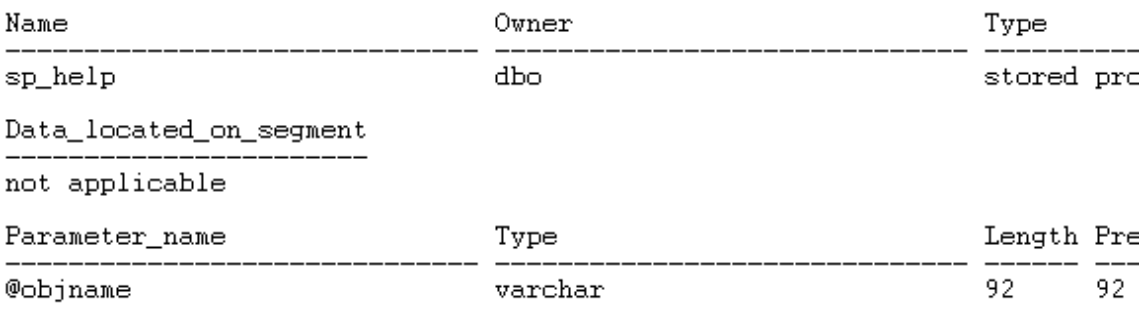

SP HELPTEXT sp help

Note que, como a *stored procedure* SP\_HELP está armazenada no *database master*, será necessário alternar para este banco antes de iniciar o comando, caso contrário será visualizada a mensagem de erro a seguir, indicando que o objeto não foi encontrado no *database* em uso.

Msg 15009, Level 16, State 1<br>The object 'sp\_help' does not exist in database 'pubs'.

Exibe informações a respeito de declarações (comandos) SQL, *stored procedures* e outros tópicos.

Caso não seja passado um parâmetro, a sp SP HELPSQL exibirá uma janela com informações:

SP\_HELPSQL

sp helpsgl supplies help on Transact-SQL statements, server-supplied sto procedures, and the following special topics:

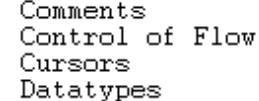

Expression<br>Eurotions Functions Operators Transactions

Variables Wildcards

Syntax: sp\_helpsql ['topic']

For parameter options and syntax restrictions, see the Books On-line.

Para passar como parâmetro o comando sobre o qual se necessita de ajuda, devermos passá-lo entre aspas, pois caso contrário surgirá uma mensagem de erro. As aspas poderão ser simples ou duplas, desde que ambas (início e fim) sejam do mesmo tipo. Para maior clareza, e com fins de padronização, prefira aspas simples.

SP\_HELPSQL 'select'

Transact-SQL Syntax Help

```
SELECT Statement
Retrieves rows from the database.
SELECT [ALL | DISTINCT] <select_list>
      INTO [<new_table_name>]<br>[FROM <table_name>]<br>[FROM <table_name> [, <table_name2> [..., <table_name16>]]
[WHERE <clause>]<br>[GROUP_BY <clause>]
[HAVING <clause>]
[ORDER BY <clause>]
[COMPUTE <clause>]
[FOR BROWSE]
```
#### **4.2UMA SEQÜÊNCIA BÁSICA DE TRABALHO**

Vamos providenciar a criação de uma tabela, na qual iremos inserir algumas linhas, para depois selecioná-las e alterá-las, fechando assim um ciclo de comandos SQL básicos, os quais serão

posteriormente analisados. Ao final, apagaremos nossa tabela de teste.

#### *4.2.1CREATE TABLE*

Para criarmos uma tabela, deveremos utilizar a declaração CREATE TABLE, unindo a ela o nome que será atribuído ao objeto e suas características. Para verificar a sintaxe completa, use a declaração vista anteriormente SP HELPSQL 'CREATE TABLE'.

```
USE master (DB: master T)
CREATE TABLE cliente
    (
   cliente numeric (8,0) not null PRIMARY KEY,
   nome varchar (60) null,
   telefone varchar (20) null
    )
++++++++++++++++
CREATE TABLE pedidos
        (
        numero int NOT NULL ,
        cliente numeric(8, 0) NOT NULL ,
        telefone int NOT NULL ,
        PRIMARY KEY 
             (
                 cliente,
                 numero
             ),
             FOREIGN KEY 
             (
                 cliente
```

```
)
     REFERENCES cliente
      (
           cliente
     )
)
```
#### *4.2.2INSERT*

Para inserirmos dados em uma tabela, devemos informar qual é a tabela, quais os campos que estamos inserindo e quais são seus valores.

INSERT cliente (cliente, nome, telefone) values (1001,'João','445-0988') INSERT cliente (cliente, nome, telefone) values (1002,'Alberto','465-9887') INSERT cliente (cliente, nome, telefone) values (1003,'Maria','789-9877') INSERT cliente (cliente, nome, telefone) values (1004,'Sônia',null)

A ordem dos campos pode ser diferente da ordem que estes possuem na tabela:

```
INSERT cliente (nome, cliente, telefone)
    values ('Carlos',1005,null)
```
Caso existam valores para todos os campos, podemos omitir seus nomes.

INSERT cliente

#### *4.2.3SELECT*

Através do comando select, recuperamos os dados existentes no banco, de acordo com os critérios desejados:

SELECT nome, telefone FROM cliente

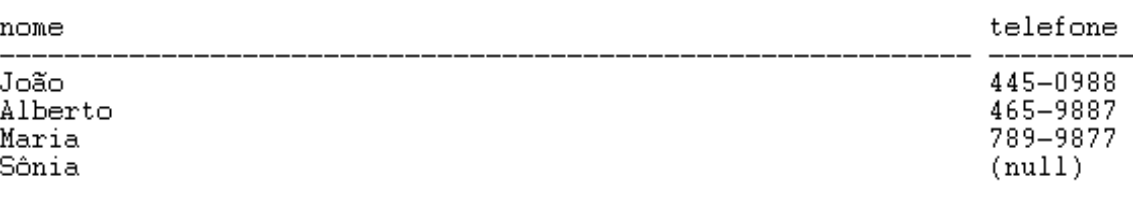

 $(4 row(s) \text{ affected})$ 

Podemos recuperar todas as colunas de uma tabela utilizando o caracter curinga **\***.

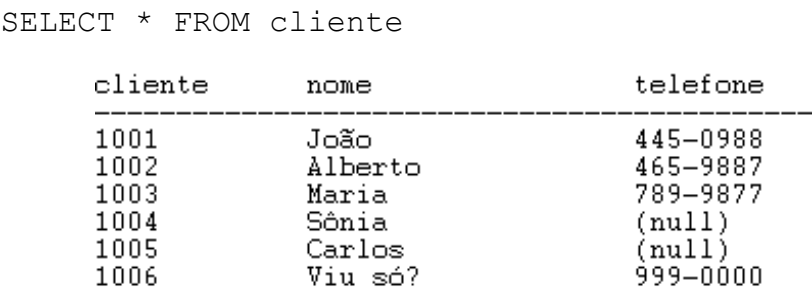

 $(6 row(s) \text{ affected})$ 

A utilização da cláusula WHERE faz com que o uso do comando SELECT seja dos mais freqüentes no dia a dia, pois através dela poderemos especificar condições de busca, as quais determinarão a quantidade de informações retornadas pelo servidor, ou, muitas vezes, trarão exatamente o que precisamos. Esta última característica, de obtermos exata e somente aquilo que necessitamos é que faz a grande diferença entre um servidor de arquivos, que envia pela rede o arquivo todo, e um gerenciador de bancos de dados, que envia somente o suficiente.

> SELECT \* FROM cliente WHERE telefone LIKE '4%' cliente nome  $\begin{array}{c} 1001\ 1002 \end{array}$ João Alberto  $(2 row(s) \text{ affected})$

**Observação**

Caso exista mais de uma sentença em sua janela de queries, e você deseje executar apenas uma, selecione a sentença que você deseja executar, antes de comandar sua execução. O que não estiver selecionado será ignorado.

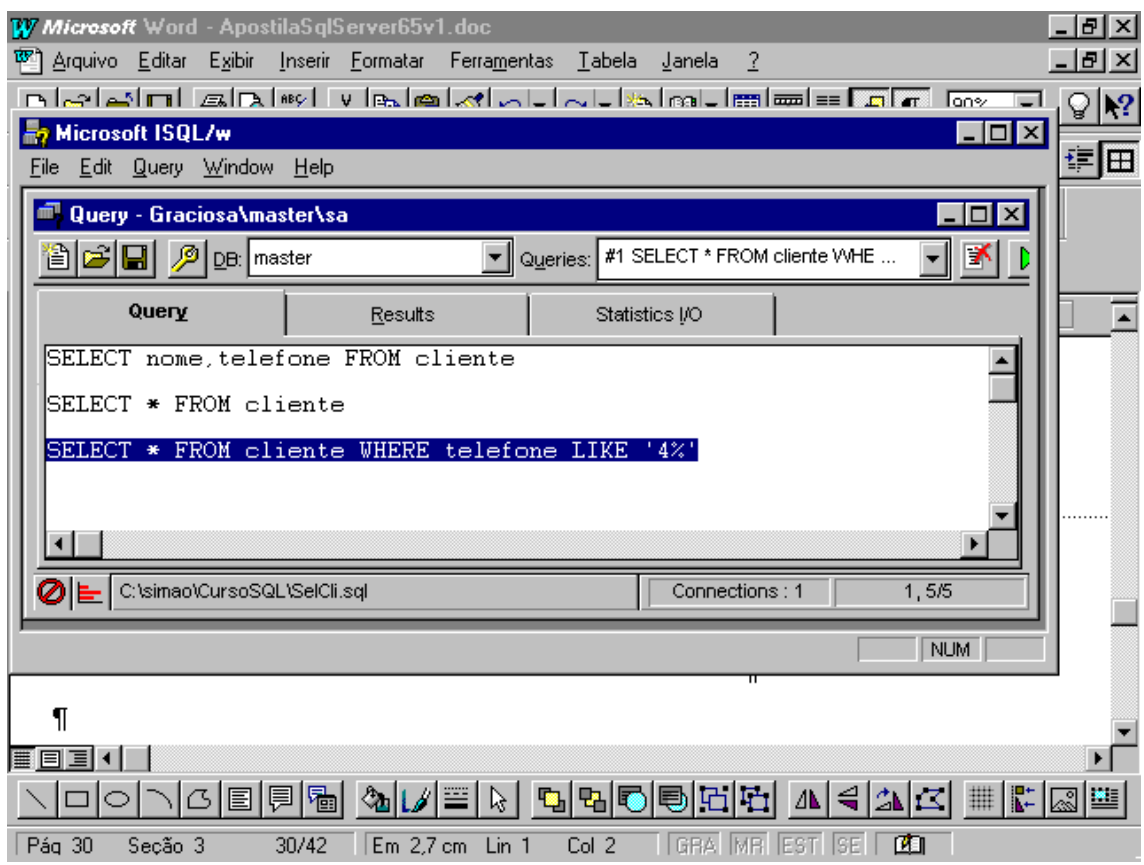

#### *4.2.4UPDATE*

Utilizado para modificar dados já cadastrados. Pode ser usado para atualizar todas as linhas ou para atualizar linhas que correspondam a determinados critérios.

UPDATE cliente SET telefone = '000-1111'

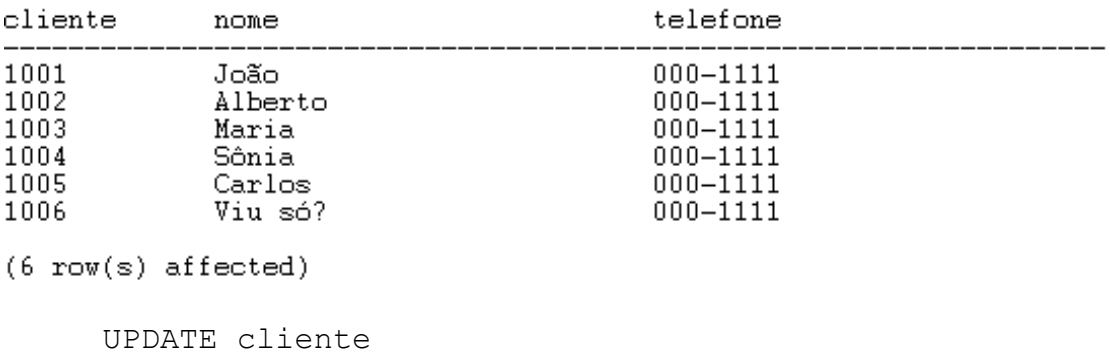

SET telefone = '111-0000'

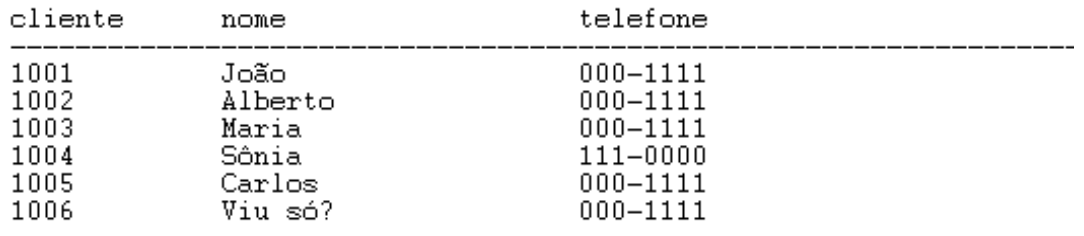

 $(6 row(s) affected)$ 

#### *4.2.5DELETE*

Para apagar linhas de uma tabela devermos especificar critérios, através da cláusula WHERE; caso contrário todas as linhas da tabela serão apagadas. A tabela, porém, não será eliminada. Continuará existindo, porém vazia.

DELETE cliente

WHERE cliente  $= 1006$ 

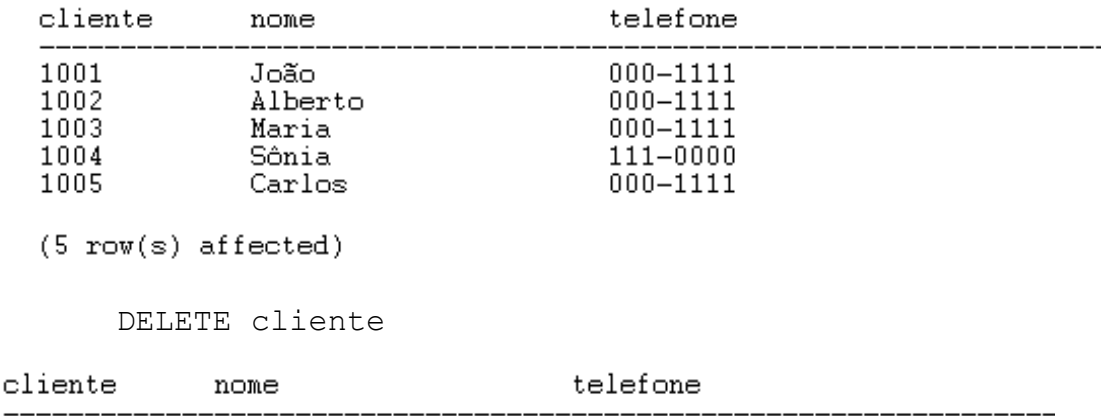

 $(0 row(s) \text{ affected})$ 

#### *4.2.6DROP TABLE*

Este procedimento irá remover a tabela completamente, não existindo nenhum procedimento de "*recovery*". Portanto, assegure-se de que a tabela em questão realmente não é mais necessária, ou, pelo menos, faça um *back up* do banco antes.

Ao apagar uma tabela, saiba que os relacionamentos por ventura com ela existente impedirão sua deleção. Por isso, você deverá começar a apagar as tabelas desde as "filhas".

DROP TABLE cliente

Msg 3726, Level 16, State 1

Could not drop object 'cliente'.

It is being referenced by a foreign key constraint.

Assim, para apagar a tabela cliente, antes será necessário apagarmos a tabela pedidos.

DROP TABLE pedidos

DROP TABLE cliente

# **5SINTAXE E EXEMPLOS DE ALGUNS COMANDOS**

Sintaxe e exemplos a seguir foram retirados do *Help* do *SQL Server*, que possui informações bem mais completas que o resumo aqui apresentado.

O banco a que se referem os exemplos é o pubs, instalado juntamente com o *SQL Server*. Caso por qualquer motivo o banco de exemplos pubs não esteja presente em sua instalação, procure os *sripts* de instalação no subdiretório *install* e execute-os. Assim você poderá testar os exemplos.

#### *5.1CREATE DATABASE*

Sintaxe:

CREATE DATABASE *database\_name* [ON {DEFAULT | *database\_device*} [= *size*] [, *database\_device* [= *size*]]...] [LOG ON *database\_device* [= *size*] [, *database\_device* [= *size*]...] [**FOR LOAD**]

OBS.: Tamanhos em megabytes

Exemplos:

```
1. CREATE DATABASE pubs (o tamanho default é 2 Mb)
2. CREATE DATABASE newpubs
ON default = 2563. CREATE DATABASE newdb
ON default = 50, newdata = 254. CREATE DATABASE library
ON library_dev1 = 10
LOG ON librlog dev2 = 4
```
#### *5.2CREATE TABLE*

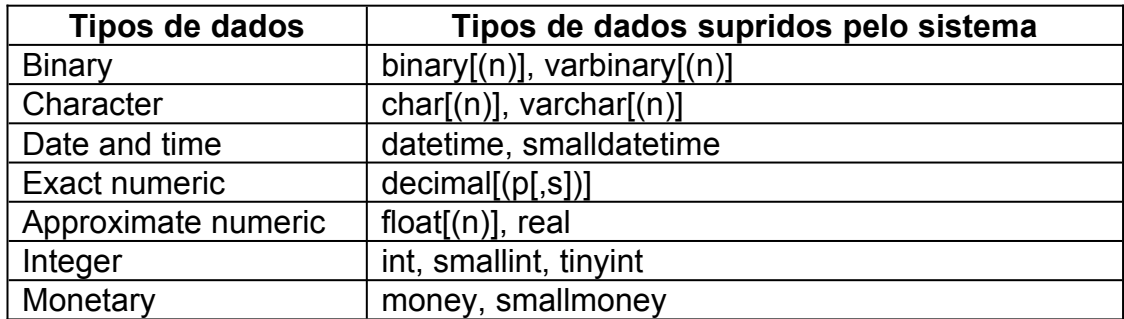

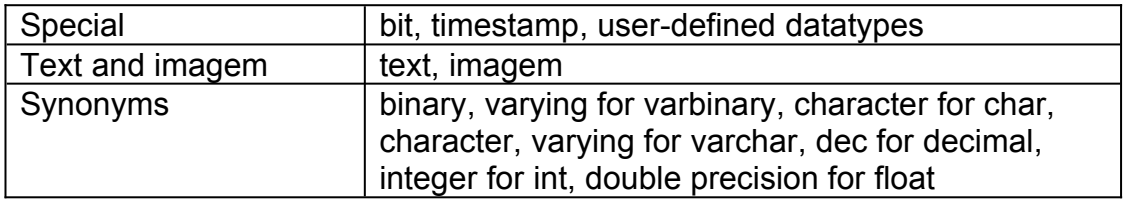

Sintaxe:

CREATE TABLE *[database.[owner].]table\_name ( { col\_name column\_properties[constraint[constraint[...constraint]]] | [[,] constraint]} [[,] {next\_col\_name|next\_constraint}...] ) [*ON *segment\_name]*

Exemplos:

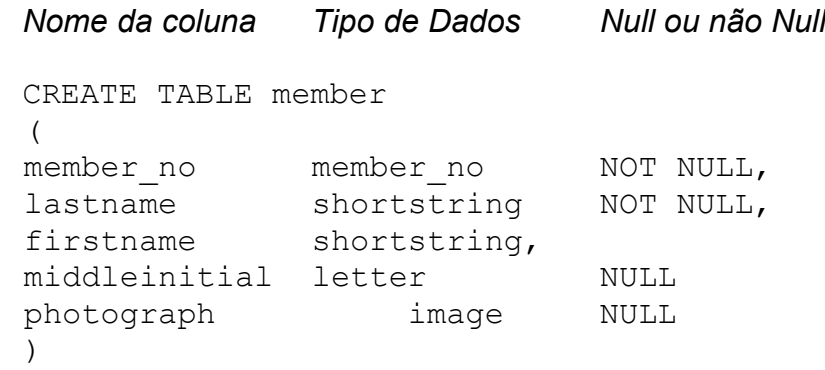

#### *5.3SELECT*

Sintaxe:

SELECT[ALL|DISTINCT] *select\_list* [INTO[ *new\_table\_name* ]] [FROM{*table\_name|view\_name*}[*optimizer\_hints*)] [[,{*table\_name2|view\_name2*}{*optimizer\_hints*)] [...,{*table\_name16|view\_name16*}[(*optimizer\_hints*)]]] [WHERE clause} [GROUP BY clause] [HAVING clause] [ORDER BY clause] [COMPUTE clause] [FOR BROWSE]

#### *5.3.1SELECT \**

Sintaxe: SELECT \*

FROM *table\_name*

#### **5.3.2ESCOLHENDO COLUNAS**

SELECT *column\_name*[,*column\_name*...] FROM *table\_name*

SELECT au id, au fname, au lname FROM authors

#### **5.3.3USANDO LETRAS**

SELECT *column\_name|'string literal'[,column\_name'string\_literal'*...] FROM *table\_name*

SELECT au fname, au name, 'Identification number:', au\_id FROM authors

SELECT *column\_heading=column\_name[,column\_name...]* FROM *table\_name*

ou

SELECT *column\_name column\_heading*[,*column\_name*...] FROM *table\_name*

```
SELECT FIRST = au fname, LAST = au lname,
IDENTIFICATIO# =
     'Identification number:', Author ID = au id
    FROM authors
```
#### **5.4OPERADORES ARITIMÉTICOS**

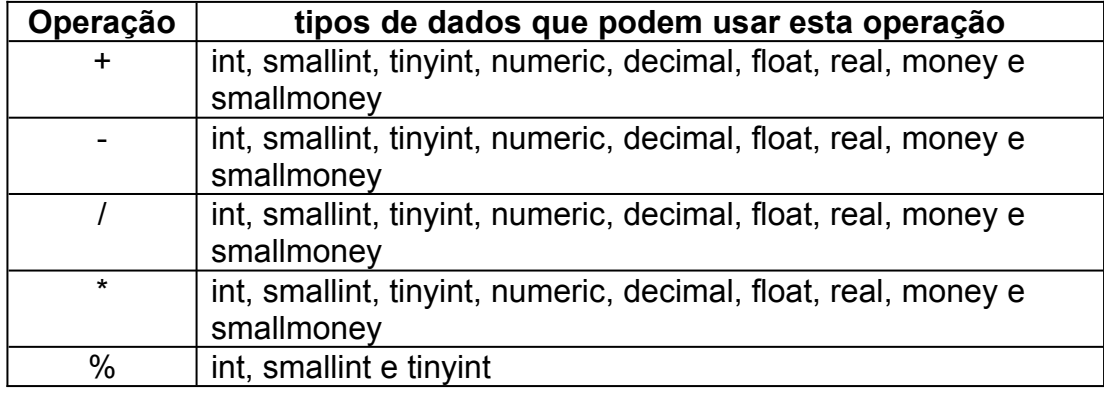

**Sintaxe** 

{ constant | column\_name | function | (subquery) } [{ arithmetic\_operator | bitwise\_operator | string\_operator } { constant | column\_name | function | (subquery) }...]

SELECT price, (price \* 1.1), title FROM titles

#### **5.5MANIPULAÇÃO DE DADOS NUMÉRICOS**

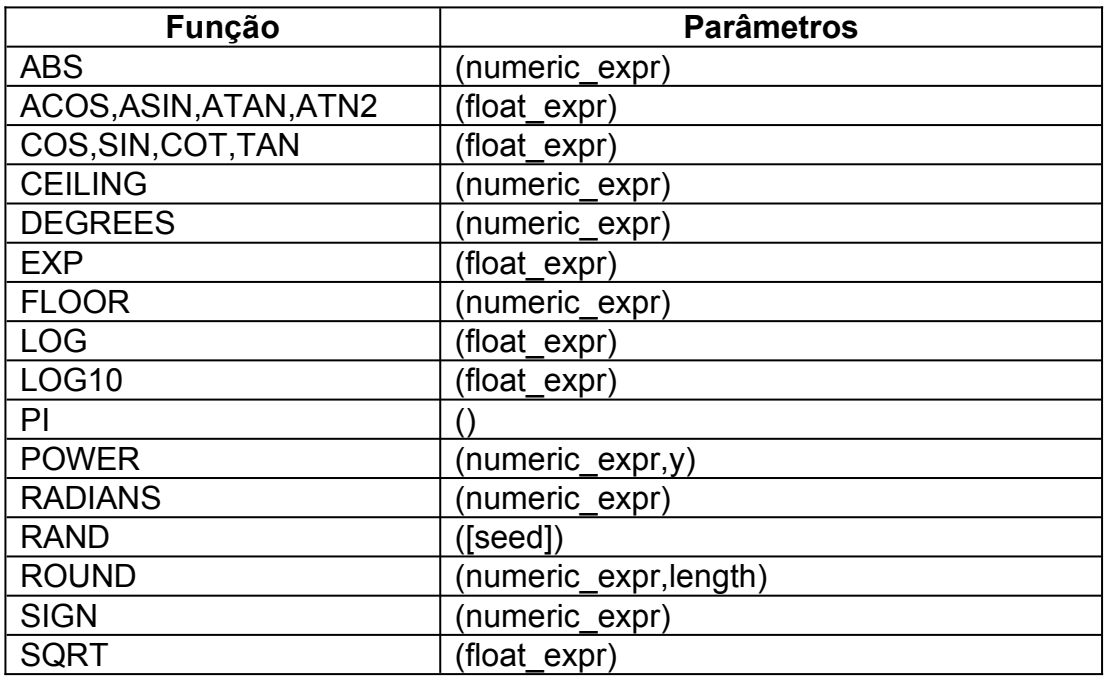

SELECT title id, ROUND(price\*royalty/100,0) FROM titles

#### **5.6MANIPULANDO CARACTERES DE DADOS**

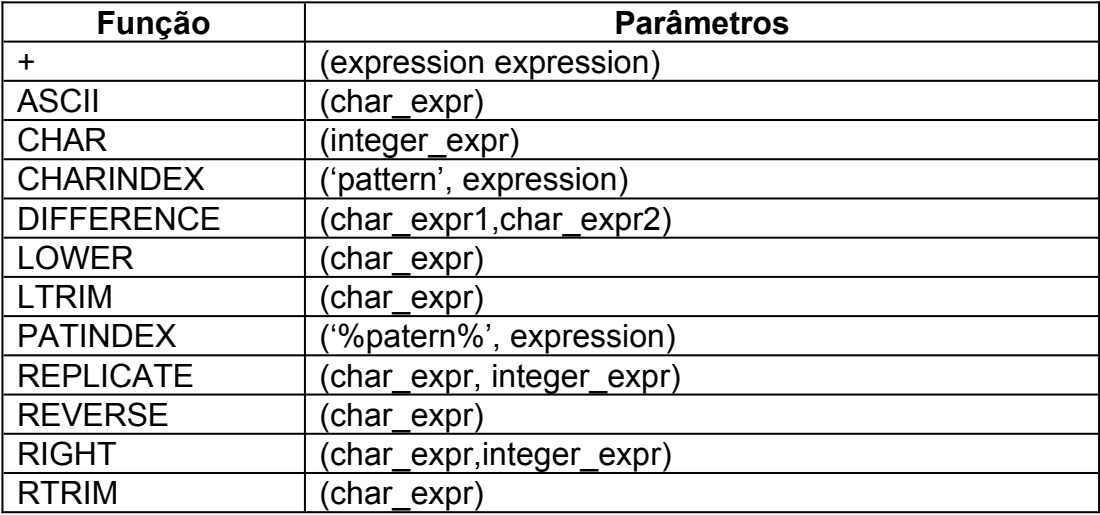

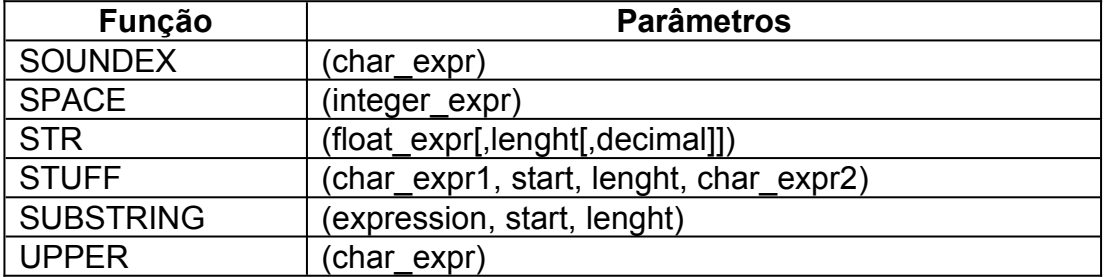

```
SELECT au lname + ', ' +Substring (au_fname,1,1) + \cdot \cdot \cdot,
     au_id
     FROM authors
```
#### **5.7MANIPULANDO DADOS DE DATA E TEMPO**

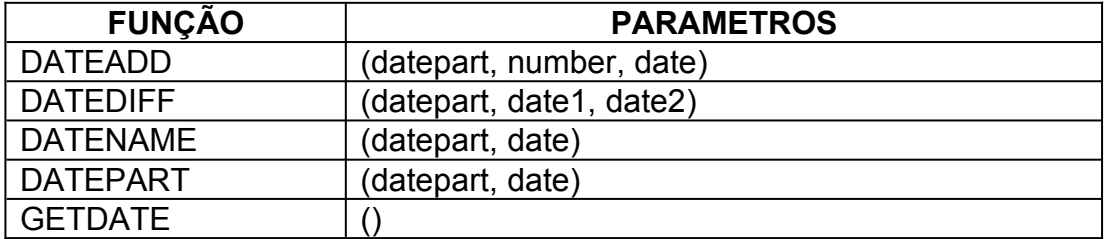

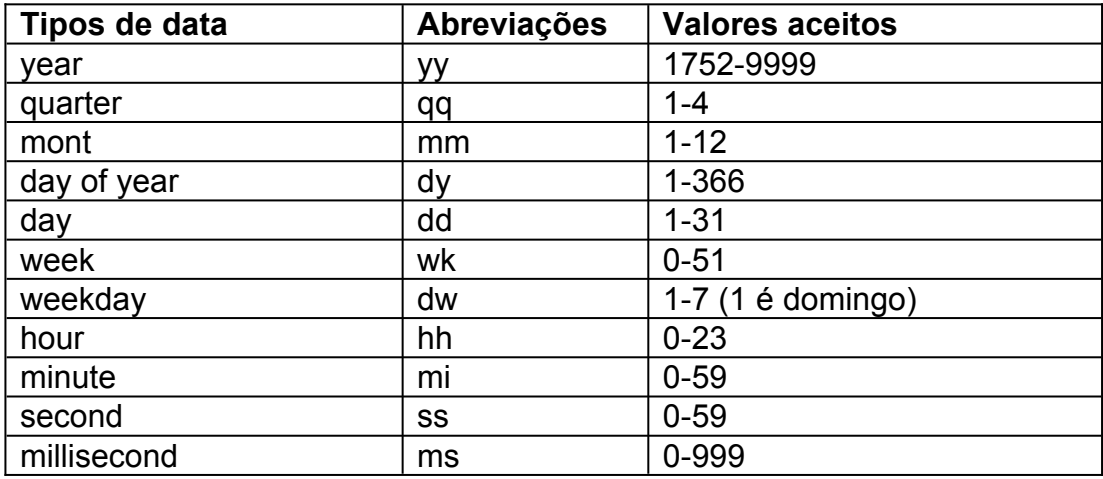

SELECT

DATEDIFF (MONTH, pubdate, GETDATE()) FROM Titles

## **5.8FUNÇÕES DE SISTEMA**

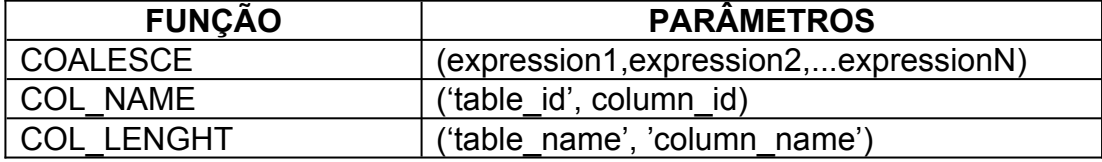

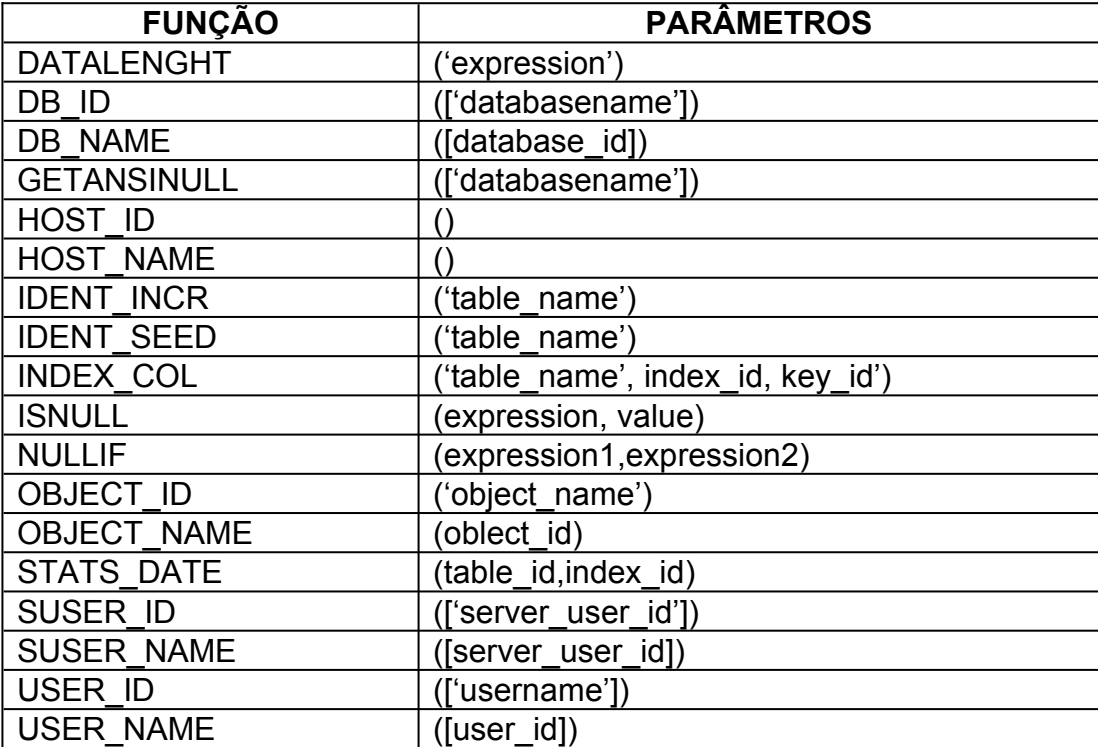

SELECT length = DATALENGTH(pub name), pub name FROM publishers

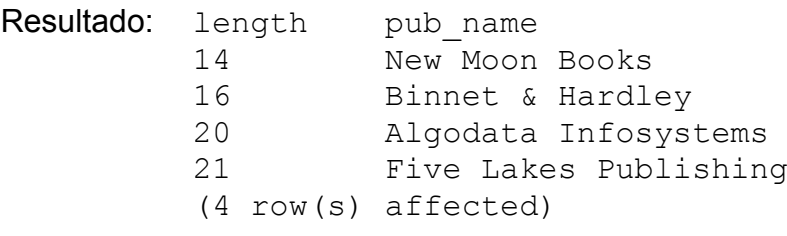

### **5.9CONVERSÃO DE DADOS**

CONVERT(datatype[(length)],expression[,style])

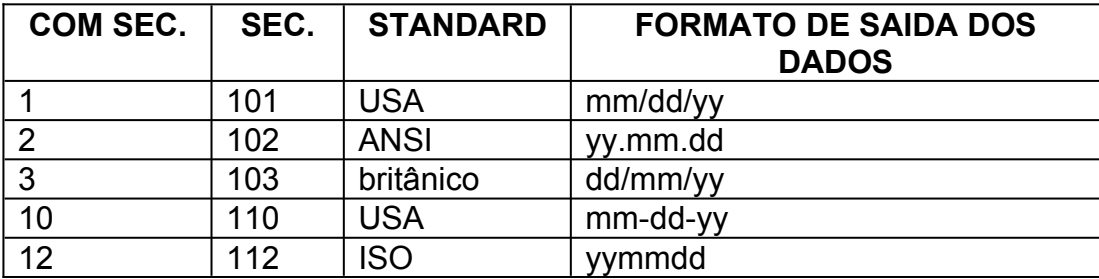

SELECT 'Title Code' = pub\_id + UPPER(SUBSTRING(type,1,3)) +

SUBSTRING(CONVERT(CHAR(4),DATEPART(YY,pubdate)),3,3) FROM titles

```
Resultado: Title Code
          1389BUS91
          0736BUS91
          1389BUS91
           .
           .
           .
           (18 row(s) affected)
```
#### **5.10RECUPERAÇÃO DE DADOS**

Existem muitas variações e usos para o comando SELECT. Vejamos algumas.

#### **5.10.1ESCOLHENDO COLUNAS**

SELECT *select\_list* FROM *table list* WHERE *search\_conditions*

Condições de pesquisa incluídas:

- Operadores de comparação  $(=,>,<,<=,>=,<=, !=, ! <, e ! >)$
- · Amplitude (BETWEEN and NOT BETWEEN)
- Lista (IN and NOT IN)
- · Combinação de *Strings* (LIKE and NOT LIKE)
- · Valores desconhecidos (IS NULL e IS NOT NULL)
- · Combinações destes (AND, OR)
- · Negações (NOT)

```
SELECT *
     FROM authors
    WHERE zip > '90000'
```
#### **5.10.2ESCOLHA DE LINHAS BASEADA EM COMPARAÇÕES**

SELECT *select\_list* FROM *table list* WHERE *expression comparison\_operator expression*

Operadores de comparação:

•  $(=,>,<,<=,>=,=&,!=,!<, e !>)$ 

```
SELECT au lname, city
    FROM authors
    WHERE state = 'CA'
```
#### **5.10.3ESCOLHA DE LINHAS BASEADA EM AMPLITUDES**

#### SELECT *select\_list* FROM *table\_list* WHERE *expression* [NOT] BETWEEN *expression* AND *expression*

SELECT pubdate, title FROM titles WHERE pubdate BETWEEN '1/1/91' AND '12/31/91'

#### **5.10.4ESCOLHA DE LINHAS BASEADA EM LISTAS**

SELECT *select\_list* FROM *table list* WHERE *expression* [NOT] LIKE *'string'*

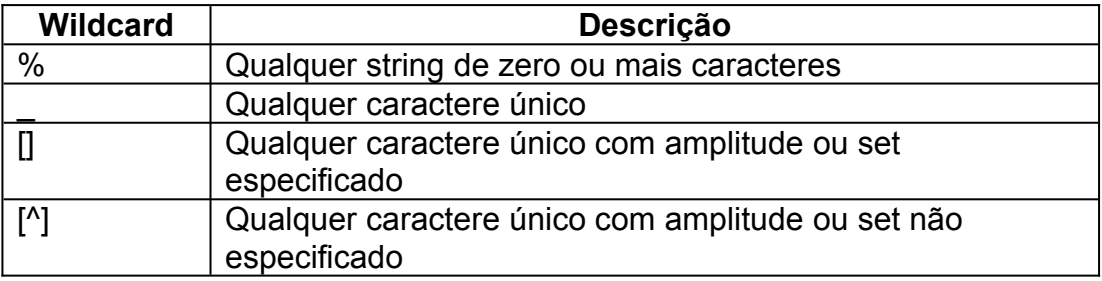

SELECT title, type FROM titles WHERE type IN ('mod cook', 'trad cook')

#### **5.10.5ESCOLHA DE LINHAS BASEADA EM VALORES DECONHECIDOS**

SELECT *select\_list* FROM *table\_list* WHERE *column\_name* IS [NOT] NULL

SELECT title FROM titles WHERE price IS NULL

#### **5.10.6ESCOLHA DE LINHAS BASEADA EM BUSCA DE VARIOS ARGUMENTOS**

SELECT *select\_list* FROM *table list* WHERE [NOT] *expression* {AND|OR}[NOT] *expression*

SELECT title id, title, pub id, price, pubdate

FROM titles **WHERE (**title LIKE 'T%' **OR** pub\_id = '0877'**) AND**  $(p \text{rice} > $16.00)$ 

#### **5.10.7ELIMINANDO DUPLICATAS**

SELECT [ALL|DISTINCT] *select\_list* FROM *table\_list* WHERE *search\_conditions*

SELECT DISTINCT city, state FROM authors

#### **5.10.8CLASSIFICANDO RESULTADOS**

SELECT *column\_name* [*,column\_name*...] FROM *table list* [ORDER BY *column\_name*|*select\_list\_number*|*expression*  [ASC|DESC][,*column\_name|select\_list\_number|expression* [ASC|DESC]..]

SELECT pub id, type, price, title FROM titles ORDER BY type, price DESC

#### **5.11RECUPERAÇÃO DE DADOS - TÓPICOS AVANÇADOS**

#### *5.11.1JOIN*

SELECT *column\_name*, *column\_name* [,*column\_name*...] FROM *table\_name*, *table\_name* [,*table\_name*...] WHERE *table\_name, column\_name, join\_operator, table\_name, column\_name*

Join operators:

- $(=,>,<,<=,>=,<=,<=,!/=,!/=, **=)$
- $\bullet \quad^* = \rightarrow$  outer join

#### *5.11.2Natural JOIN*

```
SELECT publishers.pub id, publishers.pub name,
    publishers.state, authors . *
     FROM publishers, authors
```
WHERE publishers.city = authors.city

#### *5.11.3Eqüijoin*

```
SELECT *
     FROM authors, publishers
    WHERE authors.city = publishers.city
```
#### **5.11.4***JOINS* **com mais de duas Tabelas**

```
SELECT stor name, qty, title
    FROM titles, stores, sales
    WHERE titles.title_id = sales.title_id
    AND stores.stor id = sales.stor id
```
#### *5.11.5Auto JOINS*

SELECT aul.au fname, au.au lname, au2.au fname, au2.au lname FROM authors au1, authors au2 WHERE au1.city = 'Oakland' AND aul.sate =  $'CA'$ AND  $au1.zip = au2.zip$ AND au1.au id < au2.au id

#### *5.11.6Outer JOINS*

```
SELECT titles.title id, title, qty
    FROM titles, sales
    WHERE titles.title id *= sales.tilte id
```
#### *5.12***CRIANDO** *TRIGGERS*

```
CREATE TRIGGER [owner.] trigger_name
    ON [owner.]table_name
    FOR {INSERT|UPDATE}
    AS
     IF UPDATE (column_name)...]
     [{AND|OR} UPDATE}
     sql_statements}
```
#### *5.12.1INSERT TRIGGER*

```
CREATE TRIGGER loan_insert
```

```
ON loan
FOR INSERT
AS
     UPDATE copy
     SET on loan = 'y'FROM copy, inserted
     WHERE copy.isbn = insertedd.isbn
     AND copy.copy no = inserted.copy no
```
#### *5.12.2DELETE TRIGGER*

```
CREATE TRIGGER member_delete
    ON member FOR DELETE
    AS 
          IF (SELECT COUNT (*)
               FROM loan, deleted
               WHERE loan.member no = deleted.member no) >
0
               BEGIN
               PRINT 'Transaction cannot be processed.'
               PRINT 'This member still has books on loan.'
               ROLLBACK TRANSACTION
               END
          ELSE
               DELETE reservation
               FROM reservation, deleted
               WHERE reservation.member no =
deleted.member_no
```
#### *5.12.3UPDATE TRIGGER*

```
CREATE TRIGGE member_update
    ON member
    FOR UPDATE
    AS
     IF UPDATE (member_no)
     BEGIN
          RAISEERROR (Transaction cannot be processed.\
          ***** Member number cannot be modified.', 10, 1)
          ROLLBACK TRANSACTION
     END
```
#### *5.13BULK COPY PROGRAM (BCP)*

```
bcp [[database_name.]owner.]table_name {in|out} 
datafile
     [/m maxerrors] [/f formatfile] [/e errfile]
```

```
[/F firstrow] [/L lastrow] [/b batchsize]
     [/n] [/c] [/E]
     [/t field_term] [/r row_term]
     [/i inputfile] [/o outputfile]
     [/U login_id] [/P password] [/S servername] [/v] [/a 
packet_size]
```
Exemplo:

```
bcp sau05..PROG in a:PROG.txt -U "usuário" -P 
"senha"
    -S graciosa
```
# **6ACESSO VIA INTRANET / EXTRANET / INTERNET**

Acessar informações através da utilização de "navegadores", seja no ambiente de uma Intranet, de uma Extranet ou da Internet, é uma tendência tecnológica, devido à facilidade de uso, e em muitos casos de implementação e facilidade de atualização, entre outras vantagens.

A Intranet é um ambiente interno à empresa, como exemplificado a seguir.

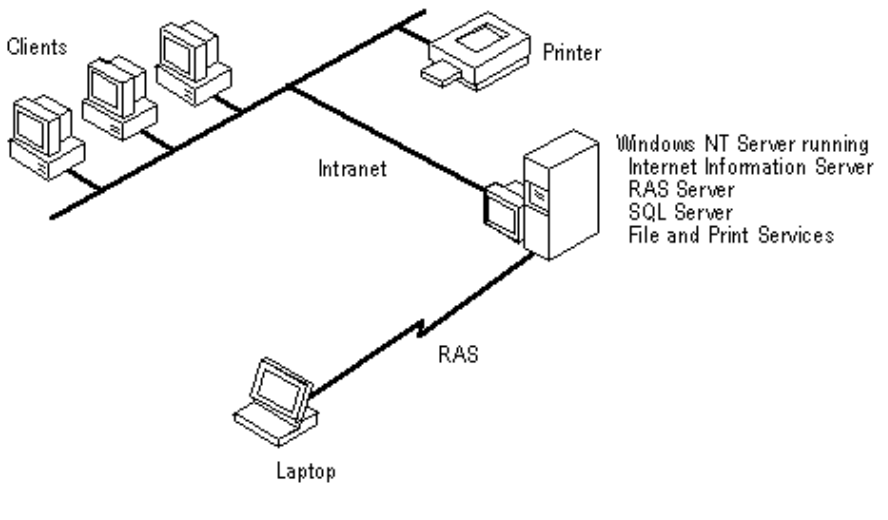

FONTE: Microsoft

Já no caso da Internet, o que muda é que os acessos serão permitidos a todo e qualquer usuário em qualquer parte do mundo, conforme exemplificado na figura a seguir.

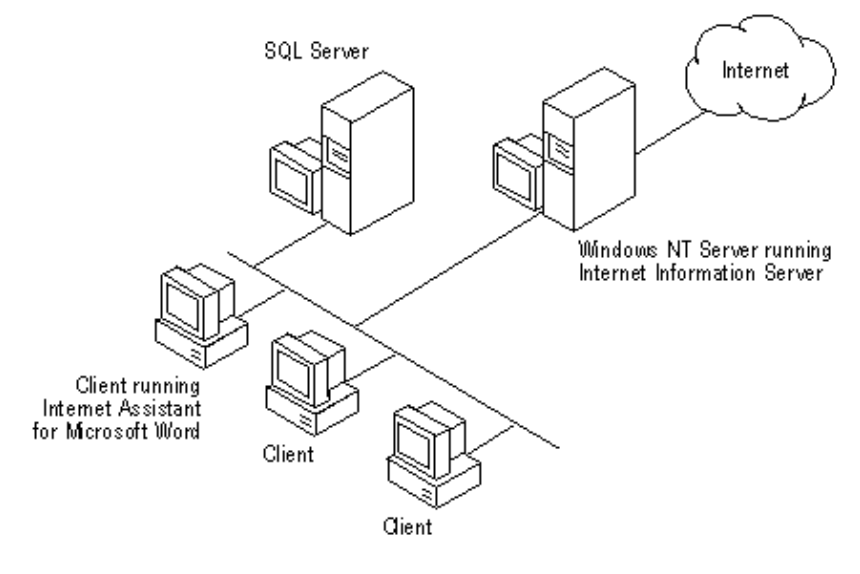

FONTE: Microsoft

Em ambos os casos utiliza-se um servidor dotado do sistema operacional *Windows NT* e acompanhado do *Microsoft Internet Information Server, IIS*, que é o servidor de servicos Internet (gerencia serviços de *ftp, gopher e www*). Nestes exemplos assumiu-se que o banco de dados que está disponível para os usuários, via *net*, é o *SQL Server*; mas na verdade qualquer outra ferramenta que suporte o protocolo *ODBC* poderá ser utilizada (Access, Sybase, Informix, Oracle, ...).

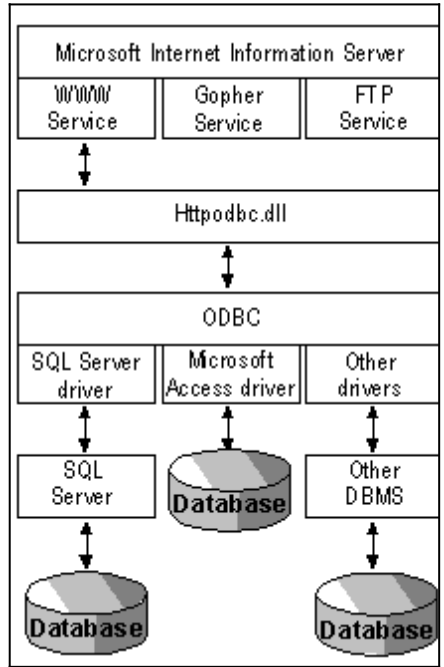

Interessa-nos em especial o serviço *www*, e o acesso a bancos de dados via protocolo *HTTP*. O acesso às informações contidas no servidor é feito de maneira relativamente simples. A partir da figura a seguir, veremos como isto é realizado.

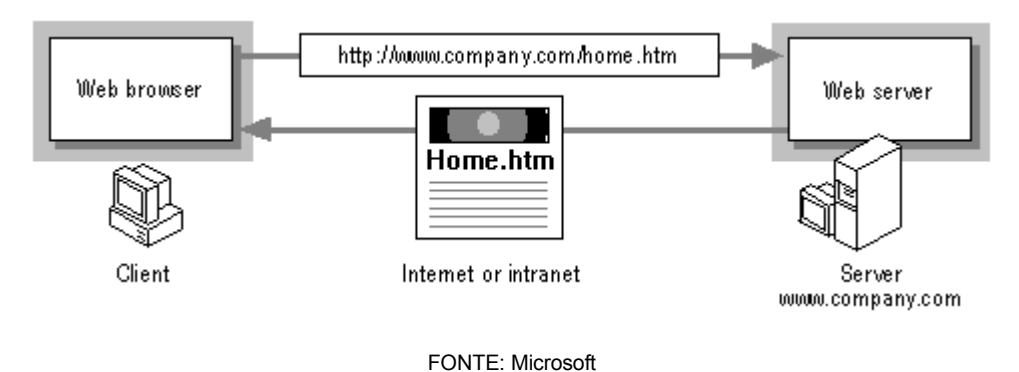

Como podemos observar, o navegador (*web browser*) comunica-se com o servidor (*web server*) utilizando o protocolo *HTTP*, o qual é portado no *TCP/IP*. O servidor, ao receber uma comunicação inicial envia como resposta uma seqüência *HTML*, através da qual o navegador efetua a formatação da página e mostra-a ao usuário.

Opcionalmente podem ser enviados ao servidor comandos adicionais, anexados ao endereço. Na figura a seguir exemplifica-se isto através do envio de um comando para execução da *library* add.dll, à qual serão passados dois argumentos

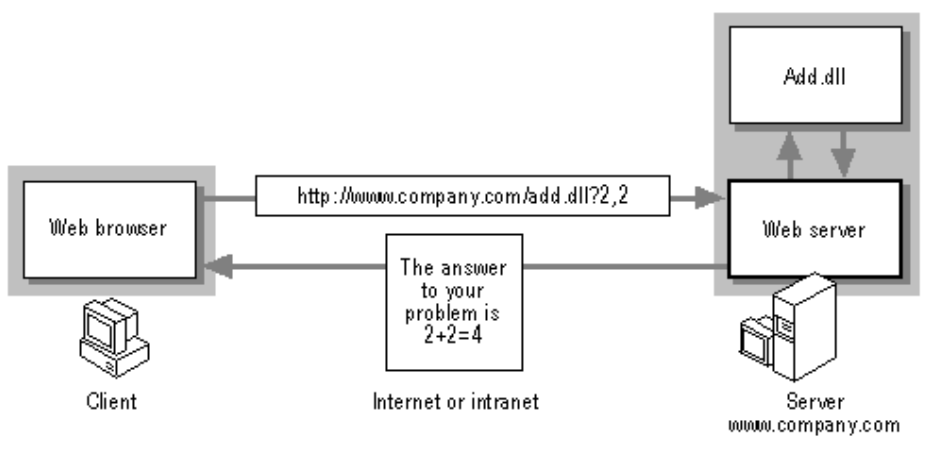

FONTE: Microsoft

O *Microsoft IIS* poderá ainda executar *scripts cgi*, bastante comuns em aplicações Internet.

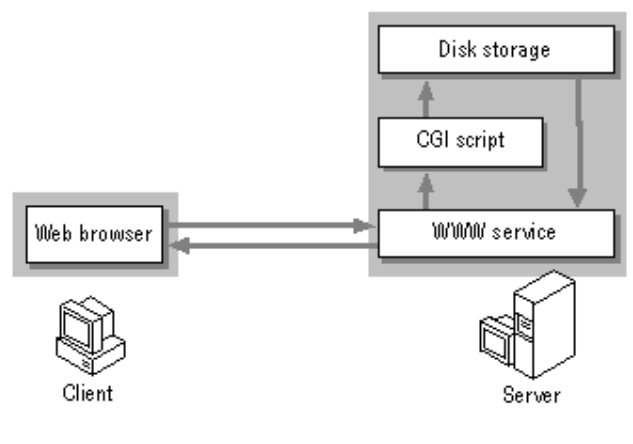

FONTE: Microsoft

Para enterdermos o que ocorre para que um usuário possa acessar informações em um banco de dados *SQL Server* (ou em outro que aceite conexões *ODBC*, como o *Access*), vamos basearnos na figura a seguir.

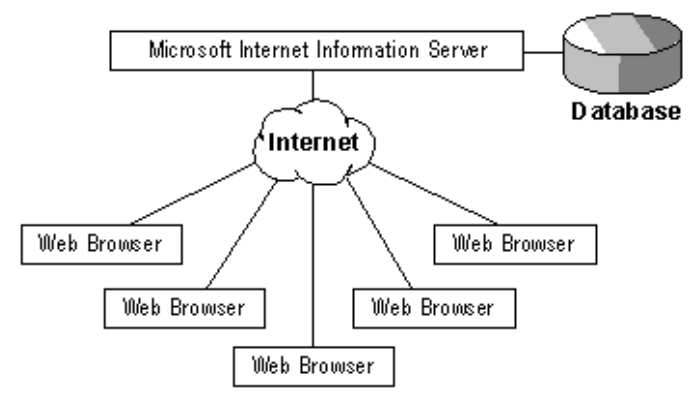

FONTE: Microsoft

Todo o gerenciamento da comunicação com a Internet é efetuada pelo *IIS*. Para conectar-se a um banco de dados ele utiliza-se do *IDC, Internet Database Conector*, o qual é integrado ao *IIS* e efetua a conexão através do protocolo *ODBC*, possibilitando assim acesso a uma ampla gama de *databases*.

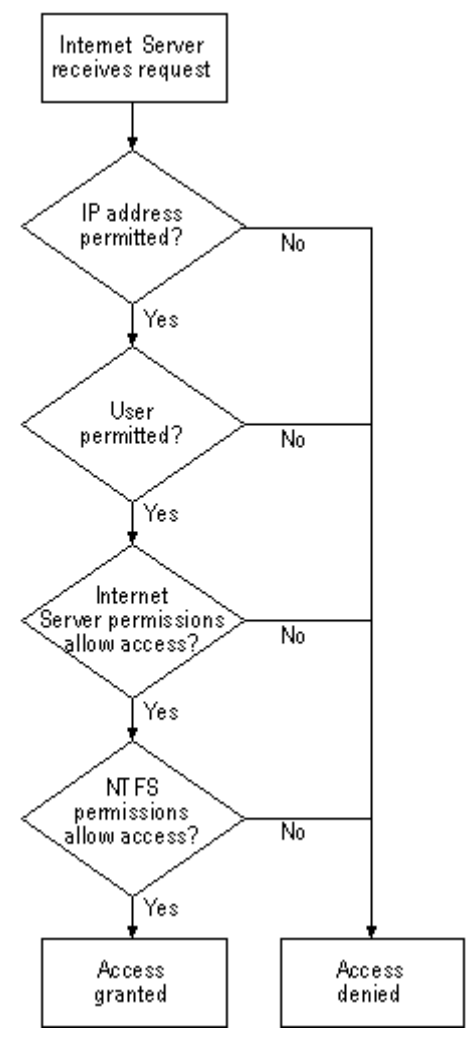

FONTE: Microsoft

Antes de prosseguirmos, devemos ter em mente que é realizada uma checagem de segurança antes que comandos e/ou acesso sejam efetivamente executados, de maneira a manter a integridade e sigilo dos dados. A segurança do *IIS* é integrada à do *Windows NT*, deixando para este todo o gerenciamento de usuários, contas e direitos de acesso.

#### **6.1EXEMPLO PRÁTICO**

Vamos construir uma pequena aplicação de banco de dados, em que utilizaremos um *browser* como *front end*.

Nossa aplicação será formada por uma tabela, na qual poderemos cadastrar um nome, um estado e um código, conform a estrutura mostrada a seguir:

```
CREATE TABLE cadastro (
    numero int IDENTITY (1, 1) NOT NULL ,
    nome varchar (40) NULL ,
    estado char (2) NULL DEFAULT ('PR'),
    codigo int NOT NULL 
)
```
Para acessar esta tabela simples, criaremos um acesso conforme mostrado a seguir; uma vez cadastrado, deveremos oferecer uma lista para consulta e possibilidades de alteração.

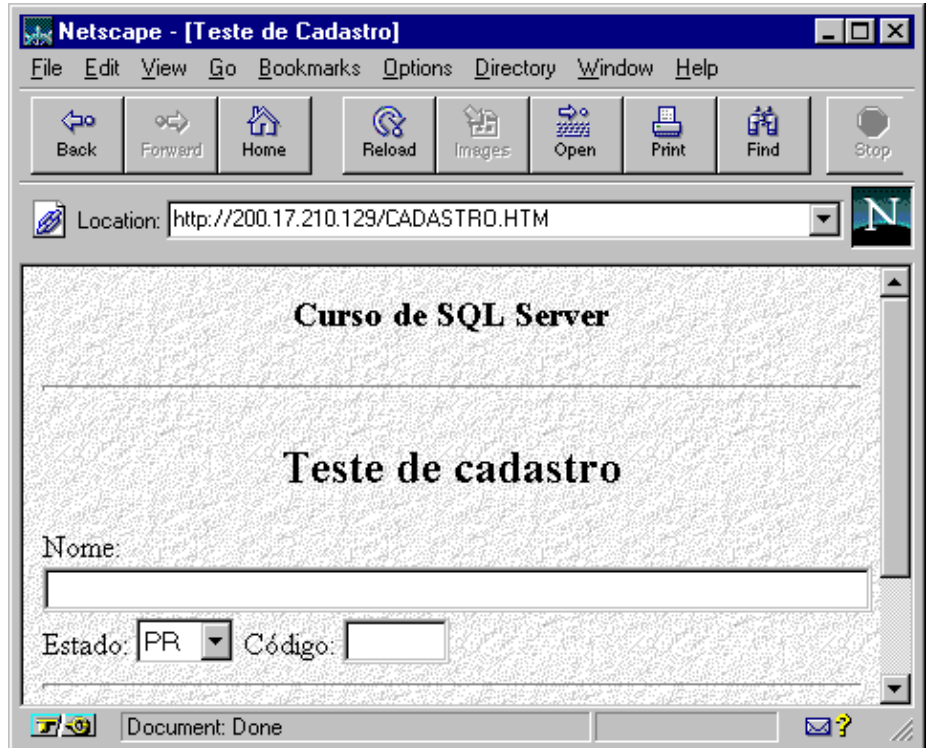

realizar uma consulta no arquivo de conexão indicado pelo método *submit* do formulário, descobrindo então a qual banco de dados deverá se conectar. Uma vez conectado ao banco, será realizada a query passada pelo arquivo de conexão, que também passou os valores de campos recebidos do formulário. Realizada a consulta, o *ÍIIS* irá utilizar o arquivo de modelo para montar uma seqüência de comandos *HTML* cor-respondentes à página que será enviada ao usuário. Desta maneira o *browser* enxergará *HTML* puro.

Client Web Browser http://webserver/scripts/sample.idc 6(HTML document) ↓1(HTTP) | **Internet Server** 6 HTX files  $\downarrow$ 2(ISAPI).  $\overline{5}$ Httpodbc.dll 3 .<br>≴íSQL result data`ı **IDC** files  $\downarrow$  4 (SQL request) ODBC SQL Server Driver SQL Server **SQL Server Data** 

Vejamos como ficará nosso esquema de navegação:

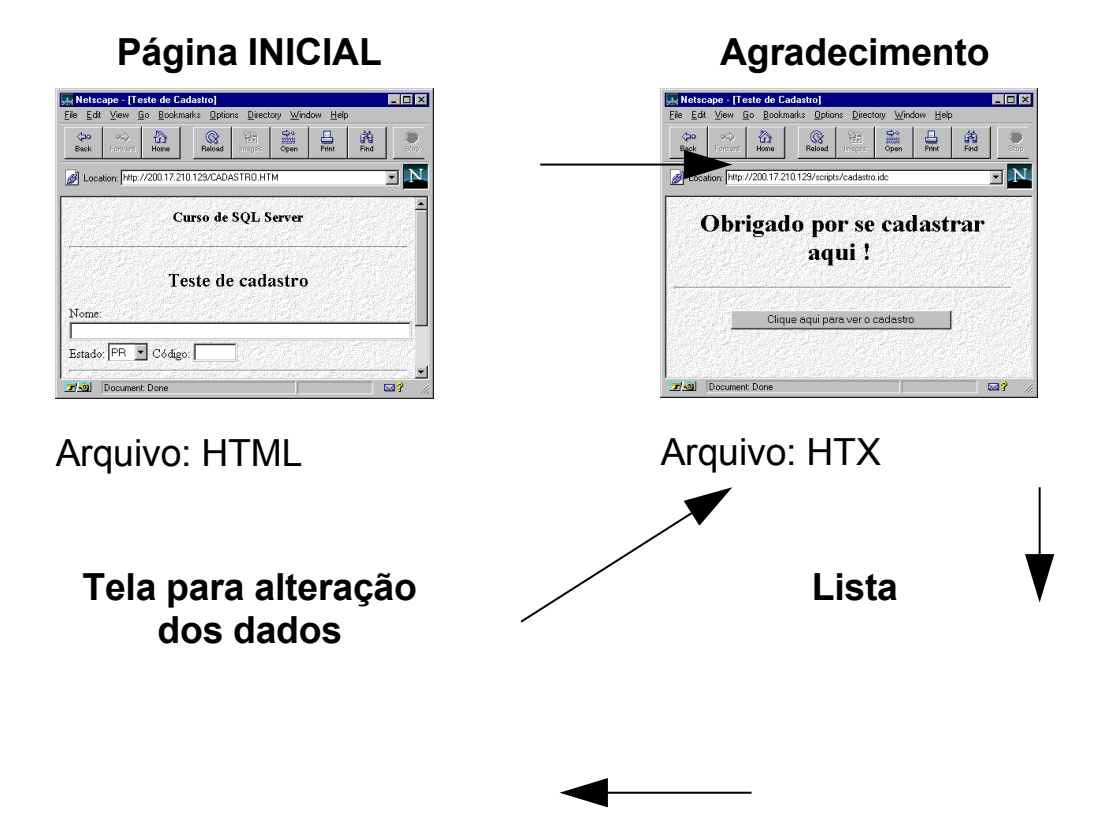

Quando as informações forem submetidas ao *IIS*, este irá

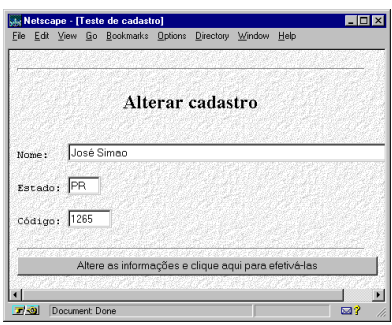

Arquivo: HTX

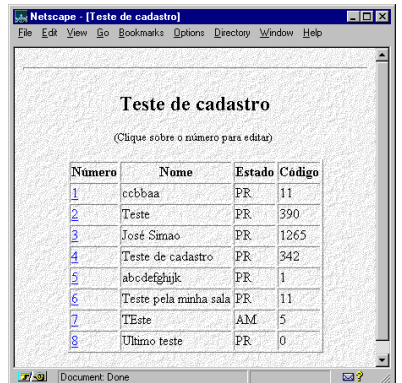

Arquivo: HTX

Teremos uma tela inicial, escrita em *HTML* padrão que conterá um *FORM*. Uma vez preenchido o formulário e submetido ao servidor, através do arquivo *IDC*, não mostrado acima, será realizada a inserção dos dados no database, e enviada uma tela de agradecimento ao usuário. Desta tela, o usuário terá possibilidade de conectar-se com o servidor para realizar uma consulta às informações cadastradas. Será novamente utilizado um arquivo *IDC*, o qual usará um novo arquivo de template, do tipo *HTX*, para enviar os dados (Lista) ao usuário. Nesta tela de resultados o usuário poderá escolher qualquer um dos itens existentes para proceder à sua alteração. O campo correspondente ao número será usado como chave de pesquisa, quando da alteração, mas não aparecerá na tela (deverá estar com o atributo de invisível).

#### *6.2***ARQUIVOS NECESSÁRIOS E** *SCRIPTS*

Utilizaremos os seguintes arquivos, cujo conteúdo será mostrado na seqüência:

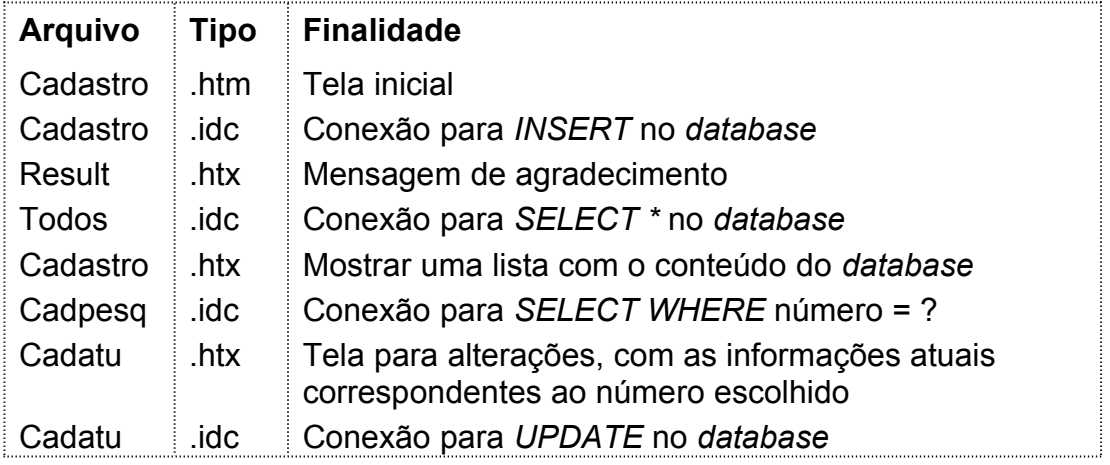

Note que estamos considerando apenas os arquivos básicos para a navegação e execução das tarefas, e que não será incluído

nestes arquivos nenhum tipo de embelezamento, a não ser quanto a uma imagem de fundo, de maneira a deixar o código o mais inteligível possível.

#### **6.2.1***Script* **para o arquivo cadastro.htm**

```
<HTML>
      <HEAD><TITLE>Teste de Cadastro</TITLE></HEAD>
      <BODY BACKGROUND="/samples/images/backgrnd.gif">
      <BODY BGCOLOR="FFFFFF">
      \langleCENTER><H3>Curso de SQL Server</H3>
      <HR>
      <H2>Teste de cadastro</H2>
      </CENTER>
      <FORM METHOD="POST" ACTION="/scripts/cadastro.idc">
      <br> <sub>P</sub>Nome:&nbsp;<INPUT NAME="nome" VALUE="" size=60 
maxlength=40><br>
      Estado:&nbsp;<SELECT NAME = "estado">
      <OPTION VALUE = PR CHECKED>PR
      <OPTION VALUE = SC >SC
      \text{OPTION VALUE} = \text{RS} \text{ >RS}<OPTION VALUE = SP >SP
      <OPTION VALUE = AM >AM
      <OPTION VALUE = PI >PI
      \text{OPTION VALUE} = \text{MA} \text{MA}<OPTION VALUE = BA >BA
      <OPTION VALUE = RN >RN
      \text{OPTION VALUE} = \text{MS} > \text{MS}
```
<OPTION VALUE = TO >TO

 $\langle$ /SELECT>

Código:&nbsp;<INPUT NAME="codigo" VALUE="" size=6 maxlength=4><br>

<HR>

 $<sub>P</sub>$ 

<CENTER>

<INPUT TYPE="SUBMIT" VALUE="Cadastrar"> <INPUT TYPE="RESET" VALUE="Limpar">

</CENTER>

</FORM>

</BODY>

 $<$ /HTML $>$ 

#### **6.2.2***Script* **para o arquivo cadastro.idc**

Datasource: SRV-LAB1 Username: CADASTRO Password: CADASTRO Template: Result.htx SQLStatement: +INSERT cadastro..cadastro +VALUES('%nome%','%estado%',%codigo%)

#### **6.2.3***Script* **para o arquivo result.htx**

<HTML>

<HEAD>

 $<$ TITLE $>$ 

Teste de Cadastro

```
\langle/TITLE>
```
 $<$ /HEAD $>$ 

<BODY BACKGROUND="/samples/images/backgrnd.gif"> <BODY BGCOLOR="FFFFFF">

<CENTER>

 $<$ H1>

Obrigado por se cadastrar aqui !

 $<$ /H1>

 $<$ HR $>$ 

<FORM ACTION="/scripts/Todos.idc" METHOD="POST">

<INPUT TYPE="SUBMIT" VALUE="Clique aqui para ver o cadastro">

 $\langle$ /FORM $>$ 

</CENTER>

</BODY>

</HTML>

#### **6.2.4***Script* **para o arquivo todos.idc**

Datasource: SRV-LAB1 Username: CADASTRO Password: CADASTRO Template: Cadastro.htx SQLStatement: + SELECT \* FROM CADASTRO..CADASTRO ORDER BY NUMERO

#### **6.2.5***Script* **para o arquivo cadastro.htx**

<HTML>

<HEAD><TITLE>Teste de cadastro</TITLE></HEAD>

<BODY BACKGROUND="/samples/images/backgrnd.gif"> <BODY BGCOLOR="FFFFFF"> <TABLE> <HR> <CENTER> <H2>Teste de cadastro</H2>  $<$ FONT SIZE = 2> (Clique sobre o número para editar) </FONT>  $$\text{P}$$ <TABLE BORDER> <%begindetail%> <%if CurrentRecord EQ 0 %>  $<$ TR $>$ 

<TH><B>Número</B></TH><TH><B>Nome<BR></B></ TH><TH><B>Estado<BR></B></TH><TH><B>Código<BR></B></TH>

 $\langle$ /TR $>$ 

<%endif%>

 $<$ TR $>$ 

<TD><A HREF="/scripts/CadPesq.idc?proc=<%numero%>">< %numero%></A></TD>

<TD><%nome%></TD> <TD><%estado%></TD> <TD><%codigo%></TD>  $\langle$ /TR $>$ <%enddetail%>  $<sub>P</sub>$  $\langle$ TABLE>

 $\langle$ /CENTER>  $<sub>P</sub>$ <%if CurrentRecord EQ 0 %> <I><B>Não foi localizado nenhum</I></B>  $<$ HR $>$ <%endif%> </BODY>  $<$ /HTML $>$ 

#### **6.2.6***Script* **para o arquivo cadpesq.idc**

Datasource: SRV-LAB1 Username: CADASTRO Password: CADASTRO Template: CadAtu.htx SQLStatement: +SELECT \* FROM CADASTRO..CADASTRO +WHERE CADASTRO.NUMERO = %proc%

#### **6.2.7***Script* **para o arquivo cadatu.htx**

<HTML>

<HEAD><TITLE>Teste de cadastro</TITLE></HEAD>

<BODY BACKGROUND="/samples/images/backgrnd.gif">

<BODY BGCOLOR="FFFFFF">

 $<$ HR $>$ 

<CENTER>

<H2>Alterar cadastro</H2>

 $<sub>P</sub>$ 

</CENTER>

<FORM ACTION = "/scripts/CadAtu.idc">

<%begindetail%>

<INPUT TYPE = "HIDDEN" NAME="updnumero" VALUE = < %numero%>><BR>

<PRE>Nome: <INPUT NAME="updnome" VALUE= "<%nome%>" SIZE=60 MAXLENGTH=40></PRE>

<PRE>Estado: <INPUT NAME="updestado" VALUE= "<%estado %>" SIZE=4 MAXLENGTH=2></PRE>

<PRE>Código: <INPUT NAME="updcodigo" VALUE= <%codigo %> SIZE=6 MAXLENGTH=4></PRE>

<%enddetail%>

 $<sub>P</sub>$ 

 $<$ HR $>$ 

<INPUT TYPE="SUBMIT" VALUE="Altere as informações e clique aqui para efetivá-las">

</BODY>

</HTML>

#### **6.2.8***Script* **para o arquivo cadatu.idc**

Datasource: SRV-LAB1 Username: CADASTRO Password: CADASTRO Template: Result.htx SQLStatement: +UPDATE cadastro..cadastro + SET NOME = '%updnome%', + ESTADO = '%updestado%', + CODIGO = %updcodigo% + WHERE + NUMERO = %updnumero%